**IBM DB2 Information Integrator OmniFind Edition**

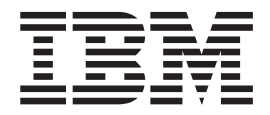

# エンタープライズ・サーチ インストール・ガイド

バージョン *8.2.2*

**IBM DB2 Information Integrator OmniFind Edition**

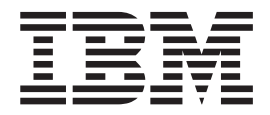

# エンタープライズ・サーチ インストール・ガイド

バージョン *8.2.2*

本書および本書で紹介する製品をご使用になる前に、特記事項に記載されている情報をお読みください。

本書には、IBM の専有情報が含まれています。その情報は、使用許諾条件に基づき提供され、著作権により保護され ています。本書に記載される情報には、いかなる製品の保証も含まれていません。また、本書で提供されるいかなる 記述も、製品保証として解釈すべきではありません。

IBM の資料は、オンラインまたは最寄りの事業所の IBM 担当員を通じて注文できます。

- オンラインで資料を注文する場合は、IBM Publications Center [\(www.ibm.com/shop/publications/order\)](http://www.ibm.com/shop/publications/order) にアクセスし てください。
- v 最寄りの IBM 担当員をお探しになる場合は、IBM Directory of Worldwide Contacts [\(www.ibm.com/planetwide\)](http://www.ibm.com/planetwide) に アクセスしてください。

IBM は、お客様が提供するいかなる情報も、お客様に対してなんら義務も負うことのない、自ら適切と信ずる方法 で、使用もしくは配布することができるものとします。

本マニュアルに関するご意見やご感想は、次の URL からお送りください。今後の参考にさせていただきます。

http://www.ibm.com/jp/manuals/main/mail.html

なお、日本 IBM 発行のマニュアルはインターネット経由でもご購入いただけます。詳しくは

http://www.ibm.com/jp/manuals/ の「ご注文について」をご覧ください。

(URL は、変更になる場合があります)

お客様の環境によっては、資料中の円記号がバックスラッシュと表示されたり、バックスラッシュが円記号と表示さ れたりする場合があります。

 原 典: GC18–9282–01 IBM DB2 Information Integrator OmniFind Edition Installation Guide for Enterprise Search Version 8.2.2

発 行: 日本アイ・ビー・エム株式会社

担 当: ナショナル・ランゲージ・サポート

第1刷 2005.7

この文書では、平成明朝体™W3、平成明朝体™W7、平成明朝体™W9、平成角ゴシック体™W3、平成角ゴシック体™ W5、および平成角ゴシック体™W7を使用しています。この(書体\*)は、(財)日本規格協会と使用契約を締結し使用し ているものです。フォントとして無断複製することは禁止されています。

注∗ 平成明朝体™W3、平成明朝体™W2、平成的 → 平成角ゴシック体™W3、 平成角ゴシック体™W5、平成角ゴシック体™W7

**© Copyright International Business Machines Corporation 2004, 2005. All rights reserved.**

© Copyright IBM Japan 2005

# <span id="page-4-0"></span>「エンタープライズ・サーチ インストール・ガイド」について

本書は、DB2® Information Integrator OmniFind™ Edition (エンタープライズ・サー チ) インストール時にご利用ください。

DB2 Information Integrator OmniFind Edition を使用することによって、お客様は自 社のデータ全般の検索を利用者に提供できるようになります。このテクノロジー は、エンタープライズ・サーチと呼ばれます。エンタープライズ・サーチ・コンポ ーネントは、IBM DB2 Information Integrator OmniFind Edition をインストールする 際に、インストールされます。 CD ラベルや特定の製品コンポーネントに言及する 場合を除き、DB2 Information Integrator OmniFind Edition の資料内では『DB2 II OmniFind Edition』の代わりに『エンタープライズ・サーチ』という用語が使用され ています。

本書には、DB2 Universal Database™ 製品、WebSphere® Application Server Network Deployment 製品、またはフィックスパックのインストール方法に関する固有の情報 は記載されていません。各製品のインストール情報については、その製品の資料を 参照してください。

#### 本書の対象読者

エンタープライズ・サーチ・コンポーネントを 1 つ以上のサーバーにインストール する場合は、本書をお読みください。本書の読者には、ご使用のオペレーティン グ・システムを構成する方法に関する知識があり、システム管理者の権限および特 権があることが必要です。DB2 Universal Database および WebSphere Application Server をインストールする前に、それぞれの製品の資料を必ずお読みください。こ れらの製品は、エンタープライズ・サーチの前提条件となる製品です。

# 目次

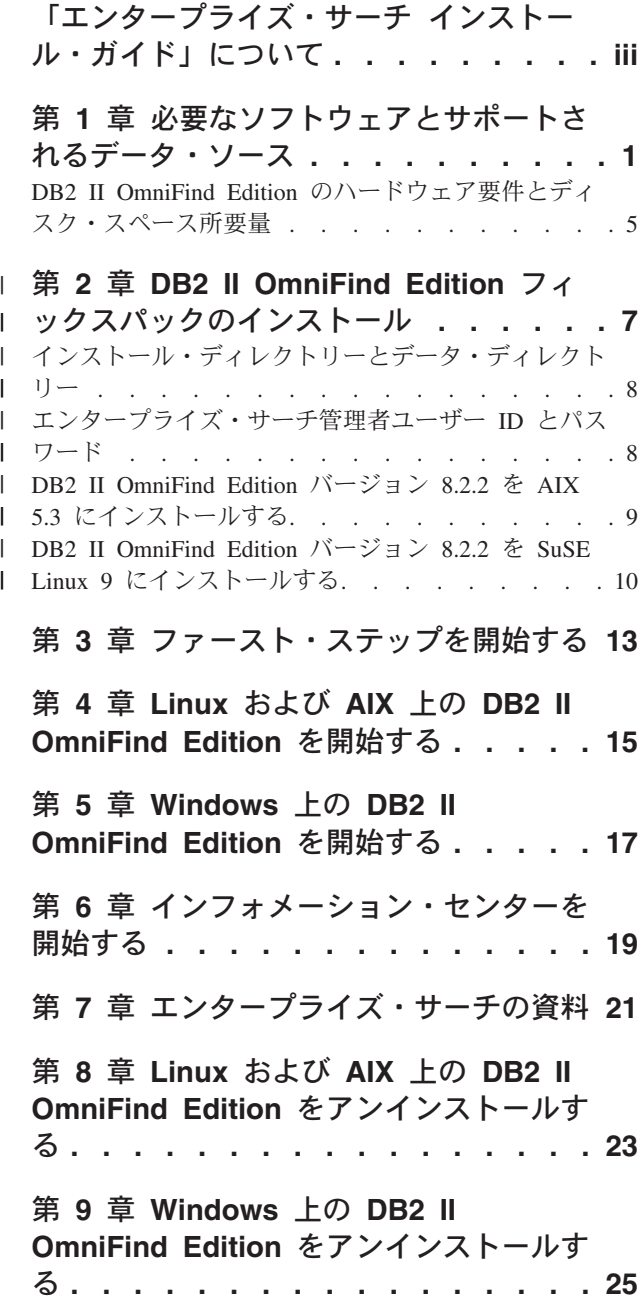

## 第 **10** [章 インストール情報フォーム](#page-34-0) **. . [27](#page-34-0)**

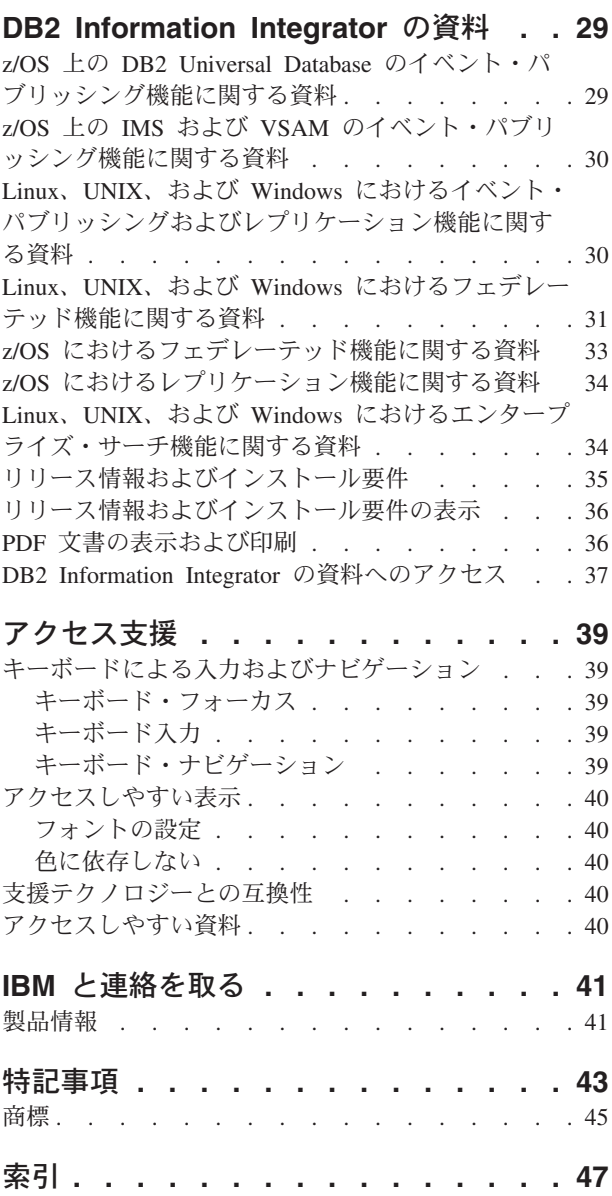

## <span id="page-8-0"></span>第 **1** 章 必要なソフトウェアとサポートされるデータ・ソース

DB2 Information Integrator OmniFind Edition (DB2 II OmniFind Edition) をインスト ールする前に、必要なソフトウェアとサポートされるオペレーティング・システム があるかどうかを確認してください。

### サポートされるオペレーティング・システム

DB2 Information Integrator OmniFind Edition (エンタープライズ・サーチ) は、以下 のオペレーティング・システム上でサポートされます。

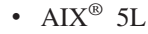

| | | | | | | | | | | | | | |

- 5.2 (Maintenance Level 4 および August 2004 C++ Runtime for AIX PTF が必 要)
- 5.3 (Maintenance Level 1 および August 2004 C++ Runtime for AIX PTF が必 要)
- Linux<sup>™</sup>
	- Red Hat Enterprise Linux Advanced Server バージョン 3.0 Update 2 kernel 2.4.21-9.ELsmp (libstdc++3.2.3-34 が必要)
	- SuSE Linux Enterprise Server 8 with Service Pack 3 (UnitedLinux SP3) (libstdc++3.2.2-38 が必要)
	- SuSE Linux Enterprise Server 9 with Service Pack 1 (UnitedLinux SP1) (libstdc++-3.3.3-43.28 が必要)
- Microsoft<sup>®</sup> Windows
	- Microsoft Windows® 2000 Advanced Server
	- Microsoft Windows 2003 Enterprise Edition

AIX PTF をダウンロードするには、以下の手順を実行してください。

- 1. IBM® ソフトウェア・サポート・サイトで、[August 2004 C++ Runtime for AIX](http://www.ibm.com/support/docview.wss?rs=32&context=SSEP5D&q1=August+2004&uid=swg24007651&loc=en_US&cs=utf-8&lang=en) [PTF](http://www.ibm.com/support/docview.wss?rs=32&context=SSEP5D&q1=August+2004&uid=swg24007651&loc=en_US&cs=utf-8&lang=en) を探します。
- 2. xlc.rte.60.aug2004.ptf.tar.Z ファイルをダウンロードしてください。Web ページの 説明に従って、PTF を解凍、untar し、インストールします。
- 3. ご使用のバージョンの AIX に該当する保守レベルを適用します。AIX フィック スをダウンロードするには、以下の Web サイトに進んでください。 [www.ibm.com/servers/eserver/support/pseries/aixfixes.html](http://www.ibm.com/servers/eserver/support/pseries/aixfixes.html) Web ページの説明に従っ て、PTF を解凍、untar し、インストールします。

### **DB2 II OmniFind Edition (**エンタープライズ・サーチ**)** に必要なソ フトウェア

エンタープライズ・サーチには、以下のソフトウェアが必要です。

**IBM DB2 Universal Database Enterprise Server Edition** バージョン **8.2** DB2 UDB Enterprise Server Edition は、収集されたデータのリポジトリーと して利用されます。

- オプショナル**: IBM DB2 Universal Database Information Center** バージョン **8.2** DB2 Information Center は、DB2 II OmniFind Edition (エンタープライズ・ サーチ)、DB2 Information Integrator、および DB2 Universal Database につ いての情報を提供します。このインフォメーション・センターがインストー ルされていない場合、ヘルプ・トピックをクリックすると、インフォメーシ ョン・センターをホストする IBM Web サイトが表示されます。インフォ メーション・センターには PDF ファイルはありません。
- **IBM DB2 Universal Database Run-time Client** バージョン **8.2** DB2 Run-time Client は、マルチサーバー上で DB2 II OmniFind Edition を インストールする場合のみ必要です。
- **IBM WebSphere Application Server 5.1 Fix Pack 1 (**バージョン **5.1.1)** このソフトウェアは、Web アプリケーション・サーバーと IBM HTTP サ ーバーを組み込んでいます。このフィックスパックは、DB2 II OmniFind Edition には組み込まれていません。

**IBM WebSphere Application Server Deployment Manager 5.1 Fix Pack 1 (**バージ ョン **5.1.1)**

同一システム上で、WebSphere 自身の複数コピーを実行する場合には Deployment Manager が必要です。このフィックスパックは、DB2 II OmniFind Edition には組み込まれていません。

#### 必要な **Java** レベル

|

| |

| | **IBM Software Development Kit for Java™ 1.3.x** または **1.4.x. (SDK for Java 1.5** はサポートされません**)**

SDK for Java は、エンタープライズ・サーチのアプリケーション・プログ ラミング・インターフェース (API) を使用して作成される Java 検索アプリ ケーションをコンパイルするために必要です。これらの SDK for Java に は、DB2 II OmniFind Edition (エンタープライズ・サーチ) のインストール は必要ありません。エンタープライズ・サーチの ESSearchApplication サン プルとデータ・リスナー・サンプルは、SDK for Java 1.4.x を使用してコン パイルされます。SIAPI サンプルは、1.3.x または 1.4.x のいずれかを使用 してコンパイルできます。

*ES\_INSTALL\_ROOT*/samples ディレクトリー内の ESSearchApplication は、 IBM SDK for Java バージョン 1.4.x を使用してコンパイルし、JRE バージ ョン 1.4 環境で実行する必要があります。WebSphere Application Server お よび WebSphere Portal は、いずれも JRE バージョン 1.4 を提供します。

### サポートされるデータ・ソース

エンタープライズ・サーチを使用して、以下のデータ・ソースから検索可能なコレ クションを作成することができます。これらのデータ・ソースには、追加のソフト ウェアが必要なものもあります。詳しくは、 3 [ページの『データ・ソースに必要な](#page-10-0) [ソフトウェア』を](#page-10-0)参照してください。

#### **DB2 Content Manager** バージョン **8.2** または **8.3**

Content Manager クローラーを使用してアクセスされます。

**DB2 Universal Database for Linux**、**UNIX**、および **Windows** バージョン **8.1** およ び **8.2** DB2 クローラーを使用してアクセスされます。

<span id="page-10-0"></span>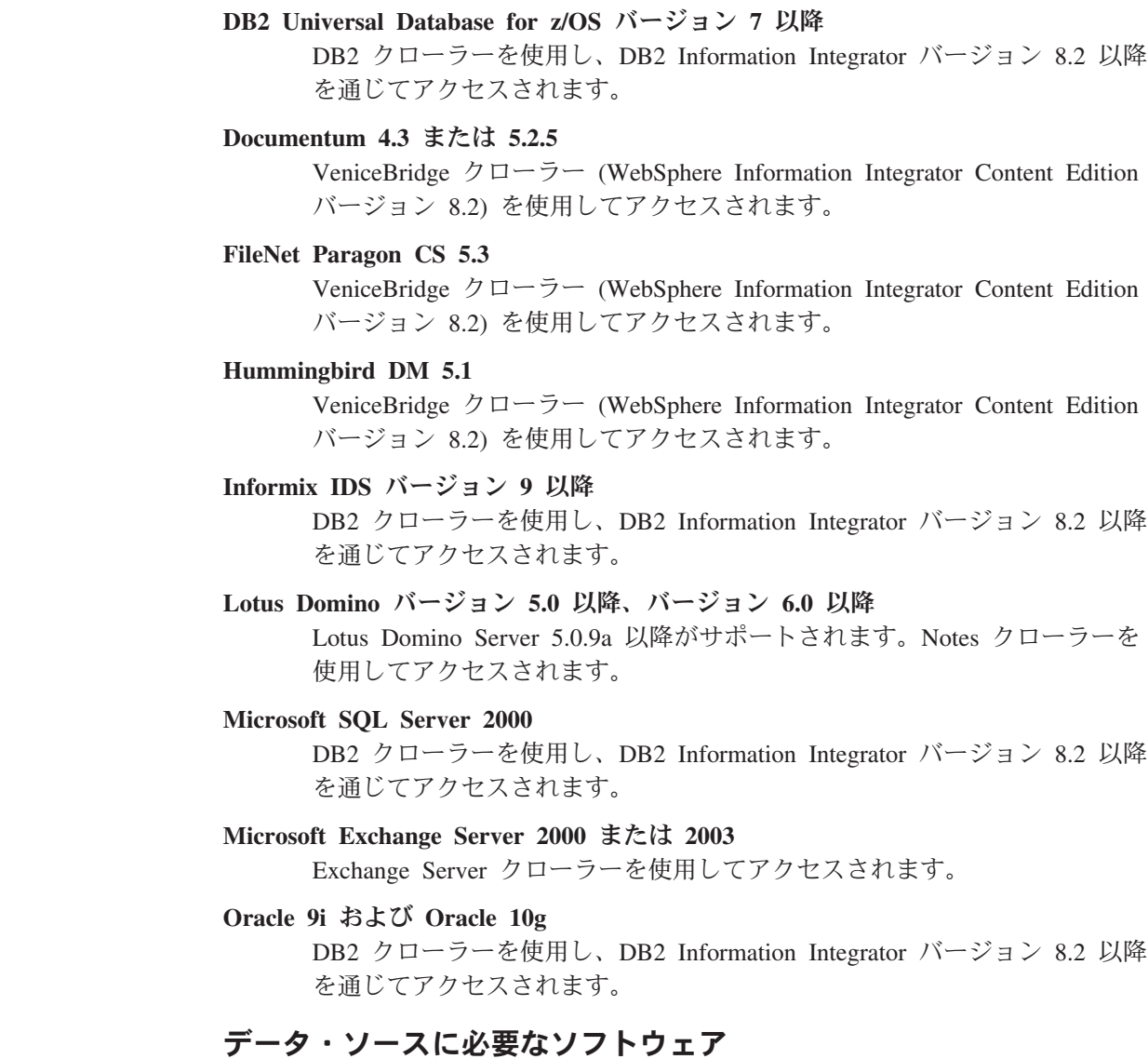

 $\|$ | |

| | | | | | | |

> Lotus® Domino® データベースか Notes データベース、DB2 Content Manager デー タベース、フェデレーテッド・リレーショナル・データベース、または VeniceBridge ソースをクロールするには、以下のバージョンの製品をインストール してください。

**IBM Lotus Domino Server for Linux and AIX** バージョン **6.0.2** 以降、または **Lotus Notes for Windows** バージョン **6.0.2** 以降

このソフトウェアは、Lotus Notes または Domino のソースからデータを収 集する場合に必要です。 NRPC の Notes クローラーは、Domino ライブラ リーを Lotus Notes クライアントとして使用します。これらのライブラリー のインストールは、エンタープライズ・サーチ・クローラー・サーバー上で Lotus Domino Server をインストールして行います。 Notes クローラーが Domino ライブラリーと連動していることを確認するには、Domino ライブ ラリーのインストール後に DB2 II OmniFind Edition がクローラー・サーバ ー上で提供するセットアップ・スクリプトを実行してください。

**IBM DB2 Information Integrator for Content for Windows and AIX** バージョン **8.2** または **IBM DB2 Content Manager Toolkit for Linux** バージョン **8.2**

AIX および Windows 上でのエンタープライズ・サーチの場合、Content Manager クローラーは、Content Manager バージョン 8 の Java™ コネクタ ーを使用して DB2 Content Manager サーバーにアクセスします。このコネ クターのインストールは、IBM DB2 Information Integrator for Content for Windows and AIX バージョン 8.2 をクローラー・サーバー上にインストー ルして行います。 Content Manager クローラーが DB2 Content Manager と 連動していることを確認するには、コネクターのインストール後に DB2 II OmniFind Edition がクローラー・サーバー上で提供するセットアップ・スク リプトを実行してください。

Linux 上でのエンタープライズ・サーチの場合、Content Manager クローラ ーは、Content Manager バージョン 8 の Java コネクターを使用して DB2 Content Manager サーバーにアクセスします。このコネクターのインストー ルは、IBM DB2 Content Manager Linux Toolkit バージョン 8.2 をクローラ ー・サーバー上にインストールして行います。 Content Manager クローラ ーが DB2 Content Manager と連動していることを確認するには、コネクタ ーのインストール後に DB2 II OmniFind Edition がクローラー・サーバー上 で提供するセットアップ・スクリプトを実行してください。

#### **IBM WebSphere Information Integrator Content Edition with hot fixes** バージョ ン **8.2.1**

VeniceBridge クローラーは、WebSphere Information Integrator Content Edition の Java ライブラリーを Java クライアントとして使用します。これ らのライブラリーのインストールは、クローラー・サーバー上で WebSphere Information Integrator Content Edition をインストールして行います。 VeniceBridge クローラーが Java ライブラリーと連動していることを確認す るには、WebSphere Information Integrator Content Edition ライブラリーのイ ンストール後に DB2 II OmniFind Edition がクローラー・サーバー上で提供 するセットアップ・スクリプトを実行してください。

FileNet CS または Hummingbird データ・ソースを検索する場合は、 WebSphere Information Integrator Content Edition のホット・フィックスをそ れぞれダウンロードし、インストールする必要があります。FileNet CS の 場合、APAR JR21417 をインストールしてください。Hummingbird の場合 は、APAR JR21708 をインストールします。ホット・フィックスのインス トールについては、[WebSphere Information Integrator Content Edition Support](http://www.ibm.com/software/data/integration/db2ii/supportcontent.html) Web サイトを参照してください。

VeniceBridge 製品は、WebSphere Information Integrator Content Edition とい う名前に変更されています。

#### **IBM DB2 Information Integrator** バージョン **8.2** 以降

DB2 Information Integrator バージョン 8.2 は、DB2 II OmniFind Edition と 共に出荷されています。 DB2 Information Integrator は、DB2 Universal Database for z/OS、Informix IDS、および Oracle 9i と Oracle 10g からリレ ーショナル・データベースをクロールする場合に使用できます。

#### 関連概念

「エンタープライズ・サーチの管理」の『Content Manager クローラー』 「エンタープライズ・サーチの管理」の『Notes クローラー』 「エンタープライズ・サーチの管理」の『VeniceBridge クローラー』

## <span id="page-12-0"></span>**DB2 II OmniFind Edition** のハードウェア要件とディスク・スペース所要 量

ハードウェア要件とディスク・スペース所要量は、ご使用のオペレーティング・シ ステムと DB2 II OmniFind Edition (エンタープライズ・サーチ) の使用目的によっ て決まります。

### ハードウェア要件

ディスク・スペース所要量は、クロールする文書数、およびクロールするデータ・ ソースのタイプによって大きく異なります。これらの要件は、定期的に索引を作成 すること、つまり索引に新規文書が追加、除去、更新されることを前提としていま す。マルチサーバー構成の場合、増加していくスペース所要量は索引サーバー上に 必要になります。 *ES\_NODE\_ROOT* ディレクトリーには、ご使用のシステムで最も 多くのディスク・スペースが必要です。

最小ハードウェア要件と最低限のディスク・スペース所要量を、シングル・サーバ ー構成とマルチサーバー構成に分けて説明します。

#### 小規模ソリューション

シングル・サーバー構成

- v 2 つ以上のプロセッサー: Intel および AMD の場合 2.0 GHz 以上、 RISC の場合 1.5 GHz 以上
- v RAM 4 6 GB (追加のアクティブ・コレクションごとに、RAM 1 2 GB を追加)
- v ディスク・スペース 200 GB (全コレクション中の文書数は 1 000 000 文書、平均文書サイズが 20 KB の場合)

#### 中規模ソリューション

- 4 サーバー構成
- v 2 つ以上のプロセッサー: Intel および AMD の場合 2.0 GHz 以上、 RISC の場合 1.5 GHz 以上
- v 各サーバーに RAM 4 6 GB
- v ディスク・スペース 2 TB (全コレクション中の文書数は 7 000 000 文 書、平均文書サイズが 20 KB の場合)

#### 大規模ソリューション

- 4 サーバー構成
- v 4 つ以上のプロセッサー: Intel および AMD の場合 2.0 GHz 以上、 RISC の場合 1.5 GHz 以上
- v 各サーバーに RAM 8 GB (Windows の場合、RAM 4 GB)
- v ディスク・スペース 6 TB (全コレクション中の文書数は 10 000 000 文 書、平均文書サイズが 20 KB の場合)

## 第 **2** 章 **DB2 II OmniFind Edition** フィックスパックのインスト | □ 一ル

DB2 II OmniFind Edition フィックスパックは、フィックスパック・リリースに 対 応するオペレーティング・システムが追加されていない場合には、累積のフィック スパックです。通常、 最新のフィックスパックは、前のフィックスパックをインス トールせずに、インストールすることができます。

#### 始める前に

<span id="page-14-0"></span>|

| | | |

|

| |

|

| | |

| | | | | | | |

| | | | | |

| | |

 $\overline{1}$ 

|

| | | | | フィックスパックをインストールする前に、ご使用のシステムのバックアップをと っておくことをお勧めします。

#### このタスクについて

DB2 II OmniFind Edition バージョン 8.2.2 は、アップグレード・インストール専用 です。バージョン 8.2.2 をインストールする前に、DB2 II OmniFind Edition の既存 のバージョンがインストールされている必要があります。

バージョン 8.2.2 には、 バージョン 8.2 またはバージョン 8.2.1 からアップグレー ドすることができます。ただし、AIX 5.3 および SuSE Linux Enterprise Server 9 の場合は、まず最初にバージョン 8.2.1 (フルインストール) をインストールする必 要があります。その後、バージョン 8.2.2 (フィックスパック・インストール) をイ ンストールします。 9 ページの『[DB2 II OmniFind Edition](#page-16-0) バージョン 8.2.2 を AIX 5.3 [にインストールする』お](#page-16-0)よび 10 ページの『[DB2 II OmniFind Edition](#page-17-0) バー ジョン 8.2.2 を SuSE Linux 9 [にインストールする』を](#page-17-0)参照してください。SuSE Linux 9 の場合、サイレント・インストールは使用できません。

フィックスパックは、グラフィック・インストール、テキスト・モード・インスト ール、またはサイレント・インストール (ほとんどの場合はこの方式を使用します) のいずれでもインストールできます。サイレント・インストールを使用する場合 は、DB2 II OmniFind Edition イメージのルートにある fixpack.rsp ファイルをお読 みください。また、uninstall.rsp ファイルを使用して、DB2 II OmniFind Edition を サイレント方式でアンインストールすることができます。

バージョン 8.2.1 のインストール方法については、「*DB2 Information Integrator OmniFind Edition* エンタープライズ・サーチ インストール・ガイド *V8.2.1*」を参 照してください。

#### 手順

Windows の場合は、管理者権限を持っている必要があります。DB2 II OmniFind Edition バージョン 8.2.2 をインストールするには、次のようにします。 1. root ユーザーとしてログインする。 2. インストール・ランチパッドを開始する。

v AIX の場合は、コマンド・プロンプトで ./install-aix.bin と入力します。

- v Linux の場合は、コマンド・プロンプトで ./install-linux.bin と入力しま す。
	- Windows の場合は、install-win32.exe ファイルをダブルクリックするか、また はコマンド・プロンプトで install-win32.exe と入力します。
- 3. プロンプトが出されたら、前のインストールと同じ情報を指定する。

バージョン 8.2 またはバージョン 8.2.1 のインストール時に作成したエンタープ ライズ・サーチ管理者用のユーザー名およびパスワードと同じものを使用してく ださい。「ユーザーの作成」は選択しないでください。

## インストール・ディレクトリーとデータ・ディレクトリー

<span id="page-15-0"></span>| | | | |

> | | |

> | | | | | | | | | | | | | | | | | | | | | | | |

> | | | | |

> | | | | |

DB2 II OmniFind Edition のインストール時に、インストール・プログラムは、 2 つのメイン・ディレクトリー (インストール・ディレクトリーとデータ・ディレク トリー) を作成します。

インストール・ディレクトリー

本書で、*ES\_INSTALL\_ROOT* はインストール・ディレクトリーを表します。 インストール・ディレクトリーには、システムの稼働中に変更されない実行 可能ファイルおよびデフォルト・ファイルなどのファイルが含まれていま す。デフォルトの *ES\_INSTALL\_ROOT* ディレクトリーを変更することはで きますが、マルチサーバー・インストールの場合は、すべてのサーバーに同 じインストール・ディレクトリー・パス (*ES\_INSTALL\_ROOT*) を使用してく ださい。

データ・ディレクトリー

本書で、*ES\_NODE\_ROOT* は、サーバー上のデータ・ディレクトリーを表し ます。データ・ディレクトリーには、システムが定期的に更新する構成ファ イルおよびデータ・ファイルが含まれています。ご使用のシステム上で最大 のファイル区画またはディスク・スペースを、データ (*ES\_NODE\_ROOT*) デ ィレクトリー専用にしてください。

表スペース・ディレクトリー

デフォルトで、クローラー・サーバー上のデータ・ディレクトリーに、表ス ペース・ディレクトリーがインストールされます。インストール時に、表ス ペースに別のロケーションを指定することができます。このディレクトリー は、大容量ディスク・スペースにアクセスする必要があります。

### エンタープライズ・サーチ管理者ユーザー **ID** とパスワード

エンタープライズ・サーチのユーザー ID とパスワードは、オペレーティング・シ ステム上で有効なものでなければなりません。また、DB2 Universal Database にア クセスして構成する権限が必要です。

DB2 II OmniFind Edition のインストール時に、既存のエンタープライズ・サーチ管 理者ユーザー ID とパスワードを入力するか、またはインストール・プログラムで 作成することができます。既存のユーザー ID とパスワードを使用する場合は、エ ンタープライズ・サーチ管理者が適切にシステムを実行できるように、インストー ル・プログラムが権限と特権を変更します。

エンタープライズ・サーチ管理者ユーザー ID とパスワードは、マルチサーバー・ インストール環境では、各サーバー上で同一でなければなりません。

## **DB2 II OmniFind Edition** バージョン **8.2.2** を **AIX 5.3** にインストール | する |

AIX 5.3 は、DB2 II OmniFind バージョン 8.2.2 (フィックスパック 2) でサポート されるオペレーティング・システム・リストに追加されたため、まず最初にバージ ョン 8.2.1 (フルインストール) をインストールする必要があります。その後、 アッ プグレード・バージョン (8.2.2) をインストールしてください。

前提ソフトウェアは、DB2 II OmniFind Edition バージョン 8.2.1 インストール・プ ログラムを使用してインストールすることも、手動でインストールすることもでき ます。インストール・プログラムを使用してインストールする場合は、 DB2 II OmniFind Edition のインストール時に、 CD またはインストール・イメージを使用 できるようにしておく必要があります。

#### 手順

<span id="page-16-0"></span>| |

|

| | | |

> | | | | |

> |

| | | | | | | | | |

| | | |

| | | | | | DB2 II OmniFind Edition バージョン 8.2.2 を AIX 5.3 にインストールするには、 次のようにします。

- 1. AIX でユーザー名およびパスワードを作成する。このユーザー名およびパスワー ドは、DB2 II OmniFind Edition のインストール時に、エンタープライズ・サー チ管理者用に使用されます。 このユーザーは、 DB2 グループ db2grp1 のメン バーでなければなりません。
- 2. DB2 II OmniFind Edition バージョン 8.2.1 (完全プロダクト) と、前提ソフトウ ェアがまだインストールされていない場合には、前提ソフトウェアをインストー ルする。インストール・ランチパッドを開始するには、./install-aix.bin と入 力します。

オペレーティング・システムで DB2 II OmniFind Edition (エンタープライズ・ サーチ) ユーザー用に作成したユーザー名およびパスワードと同じものを使用し てください。ユーザー名およびパスワードはすでにシステムに存在するので、 「ユーザーの作成」は選択しないでください。

インストール手順について、詳しくは、「*DB2 Information Integrator OmniFind Edition* エンタープライズ・サーチ インストール・ガイド *V8.2.1*」を参照して ください。

3. バージョン 8.2.1 をインストールした後、DB2 II OmniFind Edition バージョン 8.2.2 (フィックスパック) をインストールする。 7 [ページの『第](#page-14-0) 2 章 DB2 II OmniFind Edition [フィックスパックのインストール』を](#page-14-0)参照してください。

#### **DB2 II OmniFind Edition** バージョン **8.2.2** を **SuSE Linux 9** にインス トールする  $\|$  $\mathbf{I}$

<span id="page-17-0"></span>|

| | | | |

| | | | | | |

|

| | | | | | | | | | | | | | | | | | | | | | | | | | | | |

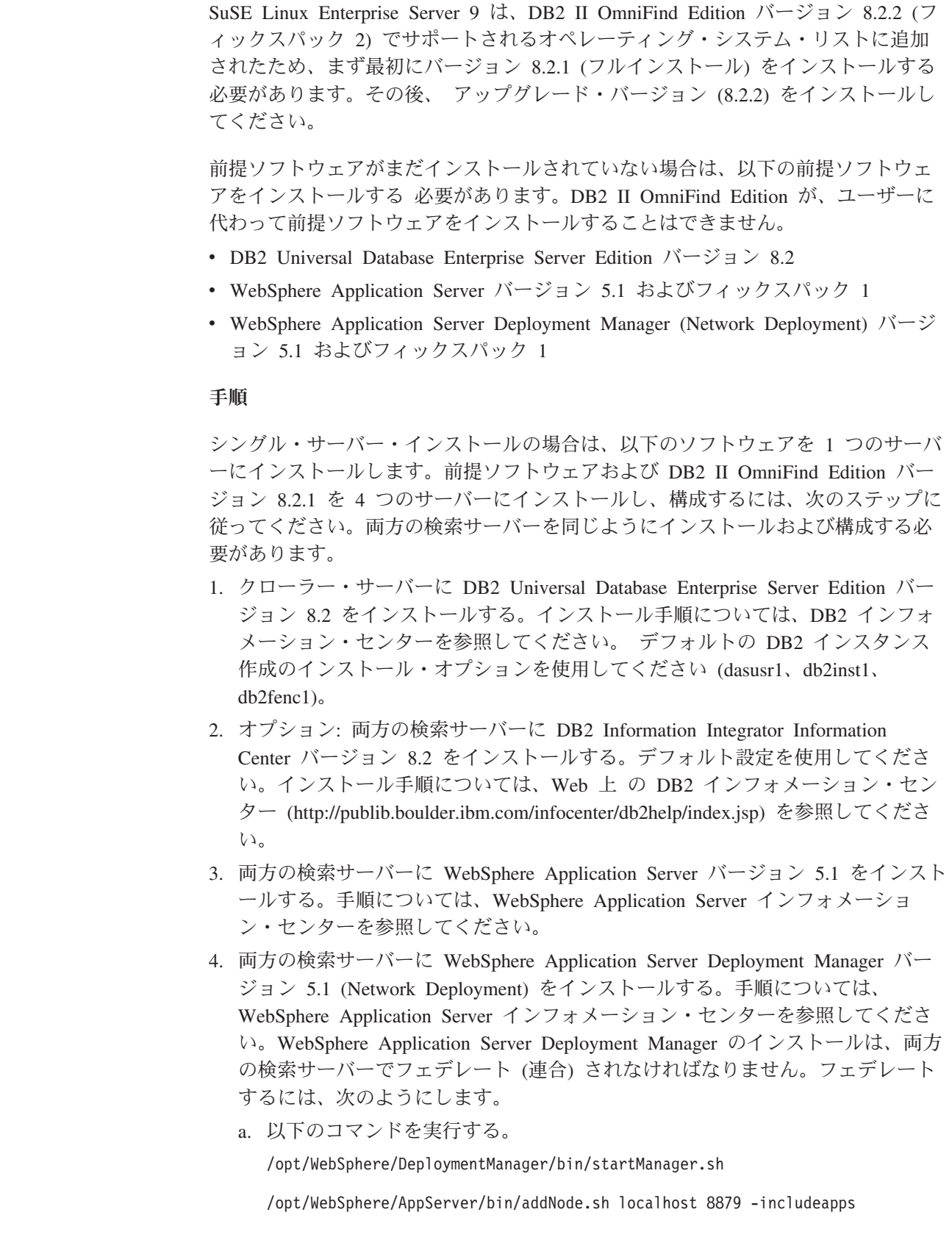

/opt/WebSphere/AppServer/bin/startNode.sh

| | | | | | | | | | | | | | | | | | | | | | | | | | | | | | | | | | | | | | |

| | | | | | /opt/WebSphere/AppServer/bin/startServer.sh server1

- b. Web ブラウザーで、URL: http://*computer\_name*:9090/admin にアクセス し、WebSphere Application Server 管理コンソールを開く。
- c. 左のナビゲーション・ペインで、「環境」 → 「**Web** サーバー・プラグイン の更新」をクリックする。
- d. 右のウィンドウ・ペインで「**OK**」をクリックする。
- e. 上部メニュー・バーで「保管」をクリックして、構成を保管する。
- f. WebSphere Application Server 管理コンソールをログオフする。
- g. ファイル /opt/WebSphere/DeploymentManager/config/cells/plugin-cfg.xml がある ことを確認する。
- h. /opt/IBMHttpServer/conf/httpd.conf ファイルを編集する。値 *WebSpherePluginConfig* を */opt/WebSphere/DeploymentManager/config/cells/plugin-cfg.xml* に変更します。
- i. コマンド /opt/IBMHttpServer/bin/apachectl start を実行する。
- j. Web ブラウザーで、URL: http://*computer\_name*/snoop にアクセスする。こ の Web ページが正しく表示されるか確認してください。
- k. 以下の一連のコマンドを実行する。

/opt/IBMHttpServer/bin/apachectl stop

/opt/WebSphere/AppServer/bin/stopServer.sh server1

/opt/WebSphere/AppServer/bin/stopNode.sh

/opt/WebSphere/DeploymentManager/bin/stopManager.sh

- 5. 両方の検索サーバーに WebSphere Application Server バージョン 5.1 フィックス パック 1 (5.1.1) および WebSphere Application Server Deployment Manager バー ジョン 5.1 フィックスパック 1 (5.1.1) をインストールする。インストール手順 については、「*DB2 Information Integrator OmniFind Edition* エンタープライズ・ サーチインストール・ガイド *V8.2.1*」を参照してください。
- 6. 索引サーバーに DB2 Run-time Client バージョン 8.2 をインストールする。シ ングル・サーバー・インストールの場合、DB2 クライアントは不要です。イン ストール手順については、DB2 [インフォメーション・センターを](http://publib.boulder.ibm.com/infocenter/db2help/index.jsp)参照してくだ さい。
- 7. DB2 II OmniFind Edition バージョン 8.2.1 をインストールする。CD を挿入す るか、または各サーバーにインストール・イメージをコピーする。インストー ル・ランチパッドを開始した後、インストールするサーバー (クローラー・サー バー、索引サーバー、または検索サーバー) を指定します。

インストール手順について、詳しくは、「*DB2 Information Integrator OmniFind Edition* エンタープライズ・サーチ インストール・ガイド *V8.2.1*」を参照して ください。

8. バージョン 8.2.1 をインストールした後、DB2 II OmniFind Edition バージョン 8.2.2 (フィックスパック) をインストールする。 7 [ページの『第](#page-14-0) 2 章 DB2 II OmniFind Edition [フィックスパックのインストール』を](#page-14-0)参照してください。

## <span id="page-20-0"></span>第 **3** 章 ファースト・ステップを開始する

DB2 II OmniFind Edition をインストールした後で、ファースト・ステップ・プログ ラムを使用して、インストールの検証、文書のオープン、またはシステムの始動を 行うことができます。ファースト・ステップは、インストール・プログラムの最後 のウィンドウでチェック・ボックスを選択するか、または手動で開始することがで きます。

#### 手順

Linux またはAIX 上でファースト・ステップを手動で開始するには、エンタープラ イズ・サーチ管理者としてログオンし、次のように入力してください。

export DISPLAY=*display\_server\_host\_name*:*0.0*

#### firststep.sh

Windows 上でファースト・ステップを手動で開始するには、「スタート」メニュー から「ファースト・ステップ」ショートカットをクリックするか、または *ES\_INSTALL\_ROOT* ディレクトリー内の実行可能ファイル「firststeps.bat」をダブル クリックしてください。

#### 関連タスク

15 ページの『第 4 章 Linux および AIX 上の [DB2 II OmniFind Edition](#page-22-0) を開始 [する』](#page-22-0)

Linux および AIX に DB2 II OmniFind Edition をインストールした後、 インス トール・プログラムは、ユーザーに代わって前提ソフトウェアを開始します。た だし、 これらのソフトウェア・コンポーネントが開始されない場合は、手動で 開始することができます。

17 ページの『第 5 章 Windows 上の [DB2 II OmniFind Edition](#page-24-0) を開始する』 Windows に DB2 II OmniFind Edition をインストールした後、 インストール・ プログラムは、ユーザーに代わって前提ソフトウェアを開始するか、またはソフ トウェア・コンポーネント をバックグラウンド・サービスとして開始します。 ただし、 これらのコンポーネントが開始されない (またはサービスが実行され ていない) 場合は、手動で開始することができます。

23 ページの『第 8 章 Linux および AIX 上の [DB2 II OmniFind Edition](#page-30-0) をアン [インストールする』](#page-30-0)

アンインストール・プログラムは、WebSphere Application Server の Web アプ リケーションおよび DB2 表を含む DB2 II OmniFind Edition コンポーネントを 除去します。

25 ページの『第 9 章 Windows 上の [DB2 II OmniFind Edition](#page-32-0) をアンインスト [ールする』](#page-32-0)

アンインストール・プログラムは、WebSphere Application Server の Web アプ リケーションおよび DB2 表を含む DB2 II OmniFind Edition コンポーネントを 除去します。

## <span id="page-22-0"></span>第 **4** 章 **Linux** および **AIX** 上の **DB2 II OmniFind Edition** を 開始する

Linux および AIX に DB2 II OmniFind Edition をインストールした後、 インスト ール・プログラムは、ユーザーに代わって前提ソフトウェアを開始します。ただ し、 これらのソフトウェア・コンポーネントが開始されない場合は、手動で開始す ることができます。

エンタープライズ・サーチを開始する前に、DB2 Universal Database、HTTP Server、 Deployment Manager、および WebSphere Application Server が稼働中であ ることを確認してください。前提ソフトウェアまたは DB2 II OmniFind Edition が 稼動していない場合は、次のステップに従ってください。

- 1. クローラー・サーバーで、DB2 Universal Database を開始する。
	- a. root ユーザーとしてログインする。
	- b. db2start と入力する。
- 2. 両方の検索サーバーで、IBM HTTP Server を開始する。
	- a. root ユーザーとしてログインする。
	- b. ディレクトリーを /opt/IBMHttpServer/bin/ に変更する。
	- c. ./apachectl start と入力する。
- 3. 両方の検索サーバーで、Deployment Manager を開始する。
	- a. root ユーザーとしてログインする。
	- b. ディレクトリーを /usr/WebSphere/DeploymentManager/bin に変更する。
	- c. ./startManager.sh と入力する。
- 4. 両方の検索サーバーで、WebSphere Application Server を開始する。
	- a. root ユーザーとしてログインする。
	- b. ディレクトリーを /opt/WebSphere/AppServer/bin に変更する。
	- c. 以下を入力する。
		- ./startNode.sh ./startServer.sh server1
- 5. 索引サーバーで、DB2 UDB Run-time Client を開始する。db2start と入力しま す。
- 6. エンタープライズ・サーチ・アプリケーションを開始する。./startServer.sh ESSearchServer と入力します。
- 7. 索引サーバーで、エンタープライズ・サーチ管理者としてログインし、コマンド esadmin start を入力してエンタープライズ・サーチを開始する。
- 8. ブラウザーを開き、URL http://*hostname*/ESAdmin を入力して、エンタープライ ズ・サーチ管理コンソールを開始する。 ここで、*hostname* は検索サーバーのい ずれかのホスト名です。
- 9. エンタープライズ・サーチ管理ユーザーとして、エンタープライズ・サーチ管理 コンソールにログインする。

これでエンタープライズ・サーチ管理コンソールを使用できるようになりました。 管理コンソールの使用についての詳細は、オンライン・ヘルプを参照してくださ い。コレクションの作成と保守についての一般情報は、「エンタープライズ・サー チの管理」を参照してください。この資料を表示するには、インフォメーション・ センターを開始するか、またはディレクトリー *ES\_INSTALL\_ROOT*/docs/en\_US/pdf を表示して、ファイル iiysa.pdf を開きます。

#### 関連タスク

13 ページの『第 3 [章 ファースト・ステップを開始する』](#page-20-0)

DB2 II OmniFind Edition をインストールした後で、ファースト・ステップ・プ ログラムを使用して、インストールの検証、文書のオープン、またはシステムの 始動を行うことができます。ファースト・ステップは、インストール・プログラ ムの最後のウィンドウでチェック・ボックスを選択するか、または手動で開始す ることができます。

17 ページの『第 5 章 Windows 上の [DB2 II OmniFind Edition](#page-24-0) を開始する』 Windows に DB2 II OmniFind Edition をインストールした後、 インストール・ プログラムは、ユーザーに代わって前提ソフトウェアを開始するか、またはソフ トウェア・コンポーネント をバックグラウンド・サービスとして開始します。 ただし、 これらのコンポーネントが開始されない (またはサービスが実行され ていない) 場合は、手動で開始することができます。

## <span id="page-24-0"></span>第 **5** 章 **Windows** 上の **DB2 II OmniFind Edition** を開始する

Windows に DB2 II OmniFind Edition をインストールした後、 インストール・プ ログラムは、ユーザーに代わって前提ソフトウェアを開始するか、またはソフトウ ェア・コンポーネント をバックグラウンド・サービスとして開始します。ただし、 これらのコンポーネントが開始されない (またはサービスが実行されていない) 場合 は、手動で開始することができます。

エンタープライズ・サーチ管理コンソールを使用してコレクションを作成する前 に、 いくつかのプロセスがバックグラウンド・サービスとしてまだ稼働していない 場合、 またはファースト・ステップ・プログラムでいくつかのプロセスを開始して いない場合は、 それらのプロセスを開始する必要があります。必要なプロセスが稼 働中でない場合は、「スタート」メニューから、またはコマンド行から開始するこ とができます。エンタープライズ・サーチを開始する前に、DB2 Universal Database、HTTP Server、 Deployment Manager、および WebSphere Application Server が稼働中であることを確認してください。前提ソフトウェアまたは DB2 II OmniFind Edition が稼動していない場合は、次のステップに従ってください。これ らのコンポーネントを開始するには、管理者権限が必要です。

## |

| | | | |

| | | | | | | | | |

T

- 1. IBM HTTP Server がまだ稼働していない場合は、開始する。
	- v 「スタート」メニューで、「プログラム」 → 「**IBM HTTP Server**」 → 「**HTTP Server** の開始」をクリックする。
	- v コマンド行で、Program Files/IBMHttpServer/bin/ ディレクトリーに変更 し、 apache.exe と入力する。
- 2. Deployment Manager がまだ稼働していない場合は、開始する。
	- v 「スタート」メニューで、「プログラム」 → 「**IBM WebSphere**」 → 「**Network Deployment**」 → 「**Deployment Manager**」をクリックする。
	- v コマンド行で、WebSphere/DeploymentManager/bin ディレクトリーに変更す る。 startManager と入力する
- 3. WebSphere Application Server がまだ稼働していない場合は、開始する。
	- v 「スタート」メニューで、「プログラム」 → 「**IBM WebSphere**」 → 「サー バーの始動」をクリックする。
	- v コマンド行で、WebSphere/AppServer/bin ディレクトリーに変更し、 startNode と入力して、startServer server1 と入力する。
- 4. エンタープライズ・サーチ・アプリケーションがまだ稼働していない場合は、開 始する。
	- v WebSphere コンソールで、「サーバー」 → 「アプリケーション・サーバー」 をクリックし、ESSearchServer を選択して「始動」をクリックする。
	- v コマンド行で、startServer ESSearchServer と入力する。
- 5. 索引サーバーにエンタープライズ・サーチ管理者としてログインし、コマンド esadmin start を入力してエンタープライズ・サーチを開始する。
- 6. ブラウザーを開き、URL http://*hostname*/ESAdmin を入力して、エンタープライ ズ・サーチ管理コンソールを開始する。 ここで、*hostname* は検索サーバーのい ずれかのホスト名です。
- 7. エンタープライズ・サーチ管理ユーザーとして、エンタープライズ・サーチ管理 コンソールにログインする。

#### 関連タスク

13 ページの『第 3 [章 ファースト・ステップを開始する』](#page-20-0)

DB2 II OmniFind Edition をインストールした後で、ファースト・ステップ・プ ログラムを使用して、インストールの検証、文書のオープン、またはシステムの 始動を行うことができます。ファースト・ステップは、インストール・プログラ ムの最後のウィンドウでチェック・ボックスを選択するか、または手動で開始す ることができます。

15 ページの『第 4 章 Linux および AIX 上の [DB2 II OmniFind Edition](#page-22-0) を開始 [する』](#page-22-0)

Linux および AIX に DB2 II OmniFind Edition をインストールした後、 インス トール・プログラムは、ユーザーに代わって前提ソフトウェアを開始します。た だし、 これらのソフトウェア・コンポーネントが開始されない場合は、手動で 開始することができます。

## <span id="page-26-0"></span>第 **6** 章 インフォメーション・センターを開始する

DB2 Information Integrator インフォメーション・センターには、 エンタープライ ズ・サーチ (DB2 II OmniFind Edition) に関するすべての資料が含まれています。

エンタープライズ・サーチ管理コンソールで「ヘルプ」ボタンをクリックすると、 インフォメーション・センターが開始します。「ヘルプ」ボタンをクリックせずに インフォメーション・センターを開始する方法は、以下の手順を参照してくださ い。インフォメーション・センターの開始、停止、またはカスタマイズについての 詳細は、インフォメーション・センターの構成 の資料 にあるトピック『DB2 イン フォメーション・センターの起動』を参照してください。

#### 手順

エンタープライズ・サーチをインストールした後で、インフォメーション・センタ ーのデーモンまたはサービスを停止して、再始動する必要があります。次に、イン フォメーション・センターを開始して、資料を表示します。

デーモンまたはサービスを停止して再始動し、DB2 インフォメーション・センター を開始するには、以下の手順を実行してください。

#### **Linux** および **AIX**

デーモンを再始動します。db2icd restart と入力します。次に、DB2 イン フォメーション・センターを開始します。db2icdocs と入力します。

#### **Windows**

「Windows サービス」ウィンドウ内の「DB2 Information Center Server」サ ービスを停止して、再始動します。次に、DB2 インフォメーション・セン ターを開始します。デスクトップから、「スタート」 → 「プログラム」 → 「**IBM DB2** インフォメーション・センター」 → 「インフォメーション・ センター」をクリックします。

## <span id="page-28-0"></span>第 **7** 章 エンタープライズ・サーチの資料

DB2 Information Integrator OmniFind Edition (エンタープライズ・サーチ) の資料 は、PDF または HTML の形式で読むことができます。HTML のトピックを表示す るには、DB2 インフォメーション・センターを開始してください。

DB2 インフォメーション・センターをインストールしてから、次に、エンタープラ イズ・サーチ・コンポーネントをインストールする必要があります。エンタープラ イズ・サーチのインストール後に、インフォメーション・センターを開始するに は、 19 ページの『第 6 [章 インフォメーション・センターを開始する』を](#page-26-0)参照して ください。 PDF の資料は、docs/*locale*/pdf にあります。たとえば、英語版の資料を 検索する場合は、docs/en\_US/pdf にあります。

以下の資料のファイルを表示することができます。

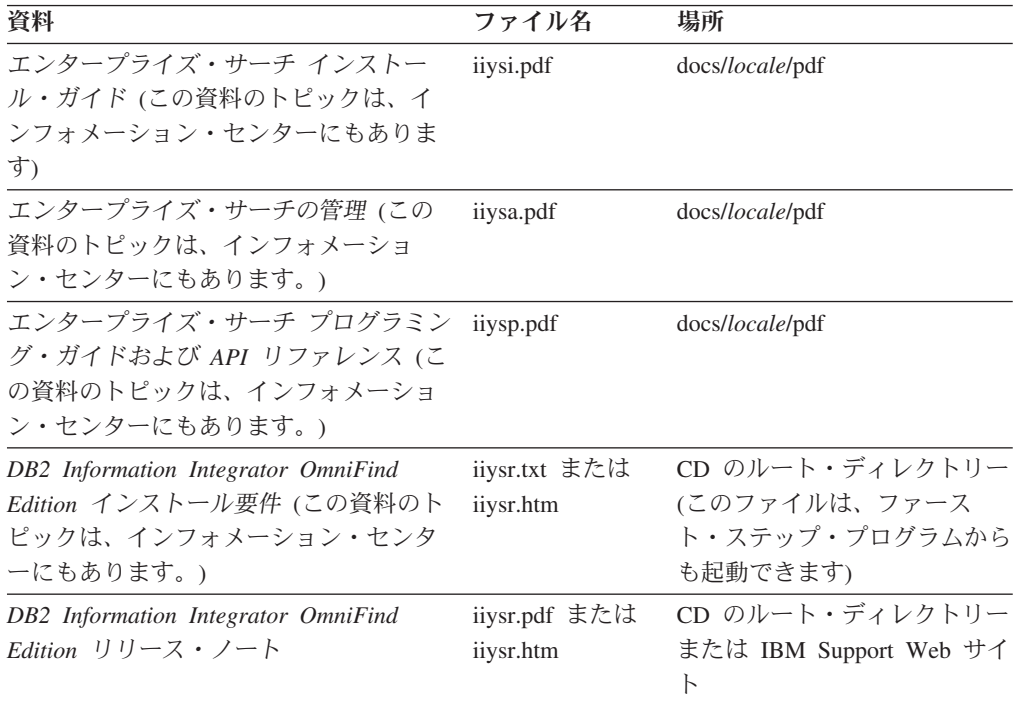

## <span id="page-30-0"></span>第 **8** 章 **Linux** および **AIX** 上の **DB2 II OmniFind Edition** を アンインストールする

アンインストール・プログラムは、WebSphere Application Server の Web アプリケ ーションおよび DB2 表を含む DB2 II OmniFind Edition コンポーネントを除去し ます。

DB2 II OmniFind Edition は、 グラフィック・モード (最も一般的です)、テキス ト・モード、またはサイレント・モードでアンインストールすることができます。 サイレント・アンインストールの場合は、応答ファイルを使用する必要がありま す。各オペレーティング・システムごとに異なる応答ファイルの概要については、 omnifind.rsp ファイルを参照してください。 DB2 II OmniFind Edition のサイレン ト・アンインストールを行うには、uninstall.rsp ファイルを使用します。

サイレント・アンインストールを開始するには、各サーバーで以下のコマンドを入 力します。

-silent -options *response\_file\_name*

#### 手順

| | |

各サーバーでアンインストール・プログラムを実行します。グラフィック・アンイ ンストール・プログラムを使用して DB2 II OmniFind Edition をアンインストール するには、次のようにします。

- 1. root ユーザーとしてログインする。
- 2. インストール・ディレクトリー (*ES\_INSTALL\_ROOT*) 内で、ディレクトリーを \_uninst ディレクトリーに変更する。
- 3. ./uninstall.bin と入力して、アンインストール・プログラムを開始する。
- 4. アンインストール・プログラムを開始したら、「次へ」をクリックして、 DB2 II OmniFind Edition をアンインストールする。
- 5. オプション: エンタープライズ・サーチ・データを除去する場合は、「すべての データおよび構成ファイルを除去」オプションを選択する。 このオプションを 選択すると、DB2 II OmniFind Edition のすべてのデータ、システム構成ファイ ル、およびエンタープライズ・サーチ・データベースがクローラー・サーバーか ら除去されます。
- 6. オプション: エンタープライズ・サーチ管理者ユーザー ID を削除する。
- 7. オプション: インフォメーション・センターからエンタープライズ・サーチ情報 を除去する。フォルダー com.ibm.db2.ii.of.doc および com.ibm.db2.ii.of.nl1 (翻訳 済み言語ファイル) を除去することができます。これらのフォルダーを除去する と、まだ残っているインフォメーション・センターのトピックがリンク切れを起 こす原因になる場合があります。これらのフォルダーは、2 つの検索サーバー上 の以下のデフォルト・ディレクトリー内にあります。

Linux: /opt/IBM/db2/V8.1/doc/eclipse/plugins

AIX: /usr/opt/db2\_08\_01/doc/eclipse/plugins

#### 関連タスク

13 ページの『第 3 [章 ファースト・ステップを開始する』](#page-20-0)

DB2 II OmniFind Edition をインストールした後で、ファースト・ステップ・プ ログラムを使用して、インストールの検証、文書のオープン、またはシステムの 始動を行うことができます。ファースト・ステップは、インストール・プログラ ムの最後のウィンドウでチェック・ボックスを選択するか、または手動で開始す ることができます。

25 ページの『第 9 章 Windows 上の [DB2 II OmniFind Edition](#page-32-0) をアンインスト [ールする』](#page-32-0)

アンインストール・プログラムは、WebSphere Application Server の Web アプ リケーションおよび DB2 表を含む DB2 II OmniFind Edition コンポーネントを 除去します。

## <span id="page-32-0"></span>第 **9** 章 **Windows** 上の **DB2 II OmniFind Edition** をアンイン ストールする

アンインストール・プログラムは、WebSphere Application Server の Web アプリケ ーションおよび DB2 表を含む DB2 II OmniFind Edition コンポーネントを除去し ます。

Windows 上の DB2 II OmniFind Edition は、「プログラムの追加と削除」機能また は DB2 II OmniFind Edition アンインストール・プログラムを使用してアンインス トールできます。

DB2 II OmniFind Edition は、 グラフィック・モード (最も一般的です)、テキス ト・モード、またはサイレント・モードでアンインストールすることができます。 サイレント・アンインストールの場合は、応答ファイルを使用する必要がありま す。各オペレーティング・システムごとに異なる応答ファイルの概要については、 omnifind.rsp ファイルを参照してください。 DB2 II OmniFind Edition のサイレン ト・アンインストールを行うには、uninstall.rsp ファイルを使用します。

サイレント・アンインストールを開始するには、各サーバーで以下のコマンドを入 力します。

-silent -options *response\_file\_name*

手順

| | |

| | | | | |

| | |

|

| | グラフィック・アンインストール・プログラムを使用して DB2 II OmniFind Edition をアンインストールするには、次のようにします。

- 1. インストール・ディレクトリー (*ES\_INSTALL\_ROOT*) 内の \_uninst ディレクトリ ーを表示するか、またはこのディレクトリーに変更する。
- 2. アンインストール・プログラムを開始する。 uninstall.exe ファイルをダブルクリ ックするか、またはコマンド行で uninstall.exe と入力します。
- 3. アンインストール・プログラムを開始したら、「次へ」をクリックして、 DB2 II OmniFind Edition をアンインストールする。
- 4. オプション: エンタープライズ・サーチ・データを除去する場合は、「すべての データおよび構成ファイルを除去」オプションを選択する。 このオプションを 選択すると、DB2 II OmniFind Edition のすべてのデータ、システム構成ファイ ル、およびエンタープライズ・サーチ・データベースがクローラー・サーバーか ら除去されます。
- 5. オプション: DB2 インフォメーション・センターからエンタープライズ・サーチ の資料を除去する。これらのフォルダーを除去すると、まだ残っているインフォ メーション・センターのトピックがリンク切れを起こす原因になる場合がありま す。そのため、インフォメーション・センターが正しく機能しないことがありま す。フォルダー com.ibm.db2.ii.of.doc および com.ibm.db2.ii.of.nl1 (翻訳済み言語 ファイル) を除去することができます。これらのフォルダーは、2 つの検索サー バー上の以下のデフォルト・ディレクトリー内にあります。

C:\Program Files\IBM\SQLLIB\doc\eclipse\plugins

#### 関連タスク

13 ページの『第 3 [章 ファースト・ステップを開始する』](#page-20-0)

DB2 II OmniFind Edition をインストールした後で、ファースト・ステップ・プ ログラムを使用して、インストールの検証、文書のオープン、またはシステムの 始動を行うことができます。ファースト・ステップは、インストール・プログラ ムの最後のウィンドウでチェック・ボックスを選択するか、または手動で開始す ることができます。

23 ページの『第 8 章 Linux および AIX 上の [DB2 II OmniFind Edition](#page-30-0) をアン [インストールする』](#page-30-0)

アンインストール・プログラムは、WebSphere Application Server の Web アプ リケーションおよび DB2 表を含む DB2 II OmniFind Edition コンポーネントを 除去します。

## <span id="page-34-0"></span>第 **10** 章 インストール情報フォーム

このフォームを使用して、各サーバーごとに情報を記録してください。この情報 は、 索引サーバーをインストールする際に必要になります。すべてのサーバーに、 同じエンタープライズ・サーチ ・ユーザー ID およびパスワードを使用してくださ  $\mathcal{U}$ 

クローラー・サーバー

ホスト名**:**

ポート**:**

データ・ディレクトリー**:**

インストール・ディレクトリー **(**このディレクトリーは、すべてのサーバーで同じでなければなりません**):**

リモート・ポート**:**

**DB2** データベース名**:**

**DB2** インスタンス名**:** 検索サーバー **1**

ホスト名**:**

ポート**:**

データ・ディレクトリー**:**

インストール・ディレクトリー **(**このディレクトリーは、すべてのサーバーで同じでなければなりません**):**

**HTTP** サーバー・ポート**:**

### 検索サーバー **2**

ホスト名**:**

### ポート**:**

データ・ディレクトリー**:**

インストール・ディレクトリー **(**このディレクトリーは、すべてのサーバーで同じでなければなりません**):**

**HTTP** サーバー・ポート**:**

## <span id="page-36-0"></span>**DB2 Information Integrator** の資料

ここでは、DB2 Information Integrator の資料についての情報を提供します。

次のトピックの表は、正式な資料名、資料番号、および PDF 文書の場所を示して います。ハードコピー版の資料を注文するには、正式な資料名または資料番号が必 要です。 DB2 Information Integrator のリリース情報とインストール要件の資料名、 ファイル名、および場所についても、以下のトピックの中に含まれています。

## **z/OS** 上の **DB2 Universal Database** のイベント・パブリッシング機能に 関する資料

z/OS 上の DB2 Universal Database のイベント・パブリッシング機能に関する資料

#### 目的

z/OS 上の DB2 Universal Database のイベント・パブリッシング機能に関する資 料。

表 *1. z/OS* 上の *DB2 Universal Database* のイベント・パブリッシング機能に関する *DB2 Information Integrator* の資料

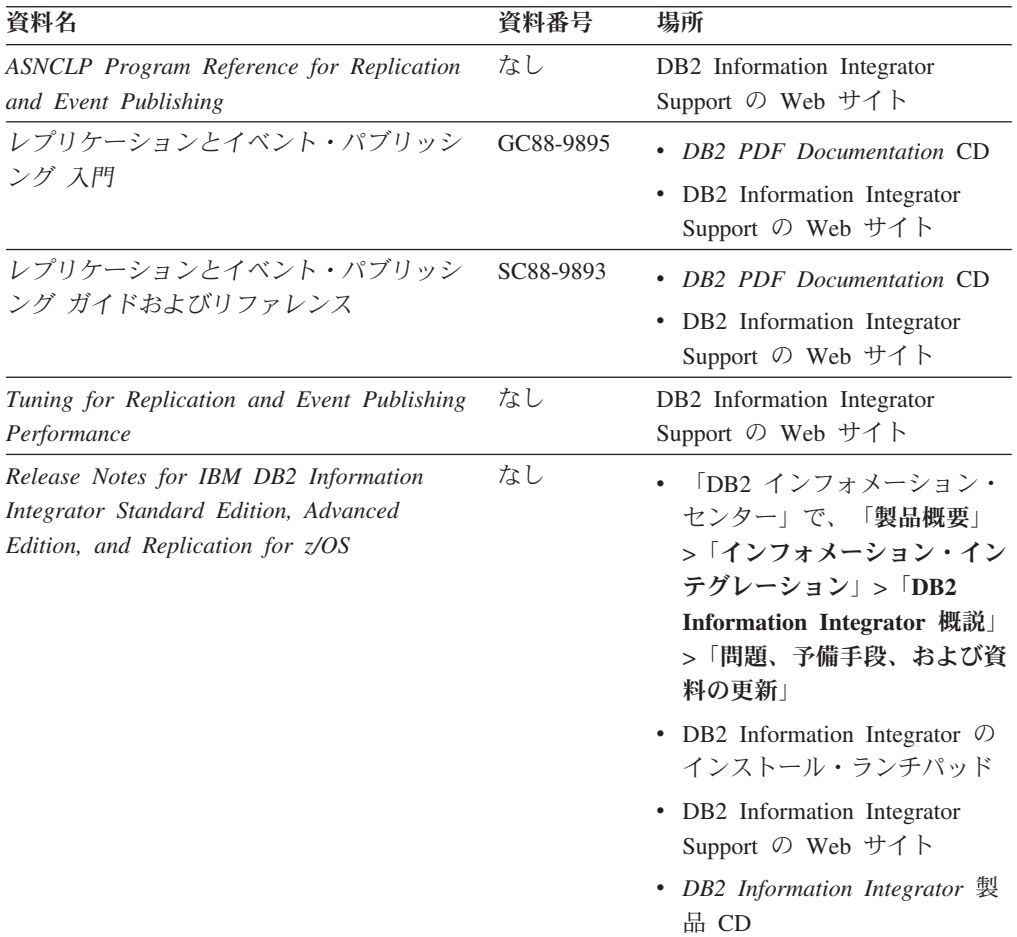

## <span id="page-37-0"></span>**z/OS** 上の **IMS** および **VSAM** のイベント・パブリッシング機能に関する 資料

z/OS 上の IMS および VSAM のイベント・パブリッシング機能に関する資料

#### 目的

z/OS 上の IMS および VSAM のイベント・パブリッシング機能に関する資料。

表 *2. z/OS* 上の *IMS* および *VSAM* のイベント・パブリッシング機能に関する *DB2 Information Integrator* の資料

| 資料名                                                                                                    | 資料番号      | 場所                                                          |
|----------------------------------------------------------------------------------------------------|-----------|-------------------------------------------------------------|
| Classic Federation および Classic Event<br>Publishing のクライアント・ガイド                                          | SD88-7512 | DB <sub>2</sub> Information Integrator<br>Support の Web サイト |
| Classic Federation および Classic Event<br>Publishing $\oslash$ Data Mapper $\cancel{\pi}$ $\land$ $\land$ | SD88-7515 | DB2 Information Integrator<br>Support の Web サイト             |
| Classic Event Publishing はじめに                                                                           | GD88-7516 | DB2 Information Integrator<br>Support の Web サイト             |
| Classic Federation および Classic Event<br>Publishing のインストール・ガイド                                          | GD88-7517 | DB2 Information Integrator<br>Support の Web サイト             |
| Classic Event Publishing オペレーション・ガ<br>イド                                                                | SD88-7510 | DB2 Information Integrator<br>Support の Web サイト             |
| Classic Event Publishing 計画ガイド                                                                          | SD88-7511 | DB2 Information Integrator<br>Support の Web サイト             |
| Classic Federation および Classic Event<br>Publishing の管理ガイド                                               | SD88-7509 | DB2 Information Integrator<br>Support の Web サイト             |
| Classic Federation および Classic Event<br>Publishing のシステム・メッセージ                                          | SD88-7514 | DB2 Information Integrator<br>Support の Web サイト             |
| IBM DB2 Information Integrator Classic Event $\mathcal{L}$<br>Publisher for IMS リリース情報                  |           | DB2 Information Integrator<br>Support の Web サイト             |
| IBM DB2 Information Integrator Classic Event $\mathcal{L}$<br>Publisher for VSAM リリース情報                 |           | DB2 Information Integrator<br>Support の Web サイト             |

## **Linux**、**UNIX**、および **Windows** におけるイベント・パブリッシングおよ びレプリケーション機能に関する資料

Linux、UNIX、および Windows におけるイベント・パブリッシングおよびレプリケ ーション機能に関する資料

### 目的

Linux、UNIX、および Windows におけるイベント・パブリッシングおよびレプリケ ーション機能に関する資料。

| 資料名                                                                                                    | 資料番号      | 場所                                                                                                    |
|----------------------------------------------------------------------------------------------------|-----------|----------------------------------------------------------------------------------------------------|
| <b>ASNCLP</b> Program Reference for Replication<br>and Event Publishing                                             | なし        | DB2 Information Integrator<br>Support の Web サイト                                                                                                    |
| インストール・ガイド<br>(Linux, UNIX, Windows 版)                                                                              | GC88-9562 | <b>DB2</b> PDF Documentation CD<br>DB2 Information Integrator<br>Support の Web サイト                                                                                                    |
| レプリケーションとイベント・パブリッシン GC88-9895<br>グス門                                                                               |           | DB2 PDF Documentation CD<br>DB2 Information Integrator<br>Support の Web サイト                                                                                                    |
| Migrating to SQL Replication                                                                                        | なし        | DB2 Information Integrator<br>Support の Web サイト                                                                                                    |
| レプリケーションとイベント・パブリッシン<br>グ ガイドおよびリファレンス                                                                              | SC88-9893 | DB2 PDF Documentation CD<br>DB2 Information Integrator<br>Support の Web サイト                                                                                                    |
| SOL レプリケーション・ガイドおよびリフ<br>アレンス                                                                                       | SC88-9163 | DB2 Information Integrator<br>Support の Web サイト                                                                                                    |
| Tuning for Replication and Event Publishing<br>Performance                                                          | なし        | DB2 Information Integrator<br>Support の Web サイト                                                                                                    |
| Tuning for SQL Replication Performance                                                                              | なし        | DB2 Information Integrator<br>Support の Web サイト                                                                                                    |
| Release Notes for IBM DB2 Information<br>Integrator Standard Edition, Advanced Edition,<br>and Replication for z/OS | なし        | 「DB2 インフォメーショ<br>٠<br>ン・センター」で、「製品概<br>要」>「インフォメーショ<br>ン・インテグレーション」<br>$>$ [DB2 Information<br>Integrator 概説」 > 「問題、<br>予備手段、および資料の更<br>新」<br>• DB2 Information Integrator<br>のインストール・ランチパッ<br>F<br>• DB2 Information Integrator<br>Support の Web サイト<br>• DB2 Information Integrator<br>製品 CD |

<span id="page-38-0"></span>表 *3. Linux*、*UNIX*、および *Windows* 上のイベント・パブリッシングおよびレプリケーション 機能に関する *DB2 Information Integrator* の資料

## **Linux**、**UNIX**、および **Windows** におけるフェデレーテッド機能に関する 資料

Linux、UNIX、および Windows におけるフェデレーテッド機能に関する資料

## 目的

Linux、UNIX、および Windows におけるフェデレーテッド機能に関する資料。

表 *4. Linux*、*UNIX*、および *Windows* 上のフェデレーテッド機能に関する *DB2 Information Integrator* の資料

| 資料名                                                             | 資料番号      | 場所                                                                                        |
|-----------------------------------------------------------------|-----------|-------------------------------------------------------------------------------------------|
| アプリケーション開発者向けガイド                                                | SC88-9609 | • DB2 PDF Documentation CD<br>DB2 Information Integrator<br>٠<br>Support の Web サイト        |
| ラッパー開発における C++ API リファレン SC88-9921<br>ス                         |           | DB2 PDF Documentation CD<br>DB2 Information Integrator<br>Support の Web サイト               |
| データ・ソース構成ガイド                                                    | なし        | DB <sub>2</sub> PDF Documentation CD<br>DB2 Information Integrator<br>Support の Web サイト   |
| フェデレーテッド・システム・ガイド                                               | SC88-9614 | DB <sub>2</sub> PDF Documentation CD<br>• DB2 Information Integrator<br>Support の Web サイト |
| Guide to Configuring the Content Connector<br>for VeniceBridge  | なし        | DB2 Information Integrator<br>Support の Web サイト                                           |
| インストール・ガイド<br>(Linux, UNIX, Windows 版)                          | GC88-9562 | DB2 PDF Documentation CD<br>DB2 Information Integrator<br>Support の Web サイト               |
| ラッパー開発における Java API リファレン SC88-9922<br>$\overline{\mathcal{X}}$ |           | DB <sub>2</sub> PDF Documentation CD<br>DB2 Information Integrator<br>Support の Web サイト   |
| マイグレーション・ガイド                                                    | SC88-9610 | <b>DB2</b> PDF Documentation CD<br>DB2 Information Integrator<br>Support の Web サイト        |
| ラッパー開発者向けガイド                                                    | SC88-9923 | DB2 PDF Documentation CD<br>• DB2 Information Integrator<br>Support の Web サイト             |

| 資料名                                                                                                    | 資料番号 | 場所                                                                                                    |
|----------------------------------------------------------------------------------------------------|------|----------------------------------------------------------------------------------------------------|
| Release Notes for IBM DB2 Information<br>Integrator Standard Edition, Advanced Edition,<br>and Replication for z/OS | なし   | ・ 「DB2 インフォメーショ<br>ン・センター」で、「製品概<br>要」>「インフォメーショ<br>ン・インテグレーション」<br>$>$ DB2 Information<br>Integrator 概説」>「問題、<br>予備手段、および資料の更<br>新」 |
|                                                                                                    |      | • DB2 Information Integrator<br>のインストール・ランチパッ<br>F                                                                                   |
|                                                                                                    |      | • DB2 Information Integrator<br>Support の Web サイト                                                                                    |
|                                                                                                    |      | DB2 Information Integrator<br>$\bullet$<br>製品 CD                                                                                     |

<span id="page-40-0"></span>表 *4. Linux*、*UNIX*、および *Windows* 上のフェデレーテッド機能に関する *DB2 Information Integrator* の資料 *(*続き*)*

## **z/OS** におけるフェデレーテッド機能に関する資料

z/OS におけるフェデレーテッド機能に関する資料

### 目的

z/OS におけるフェデレーテッド機能に関する資料。

表 *5. z/OS* 上のフェデレーテッド機能に関する *DB2 Information Integrator* の資料

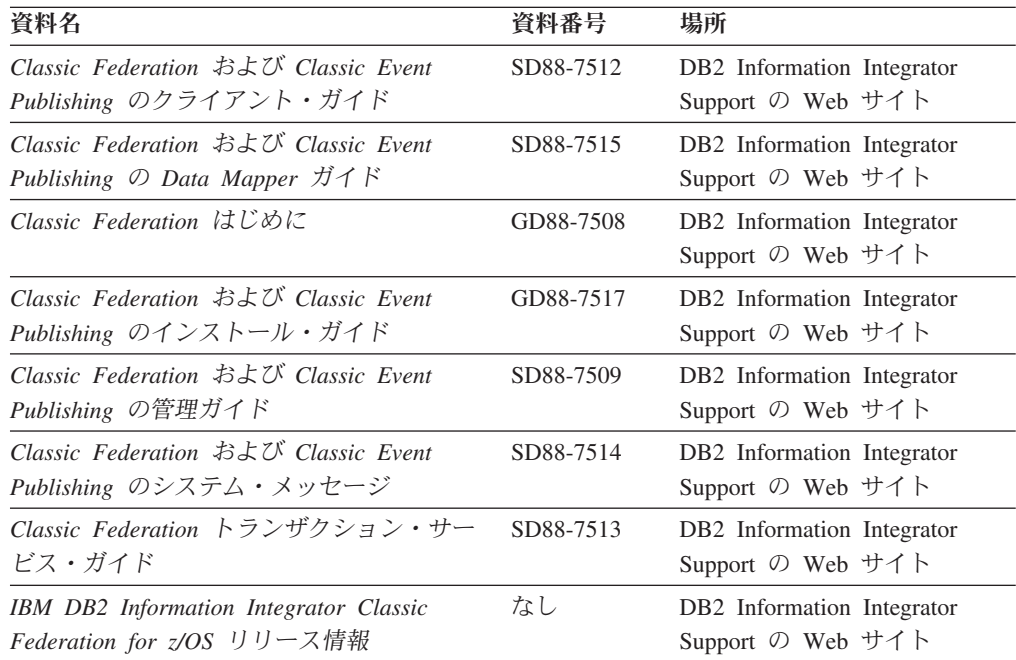

## <span id="page-41-0"></span>**z/OS** におけるレプリケーション機能に関する資料

z/OS におけるレプリケーション機能に関する資料

### 目的

#### z/OS におけるレプリケーション機能に関する資料。

表 *6. z/OS* 上のレプリケーション機能に関する *DB2 Information Integrator* の資料

| 資料名                                                                                                    | 資料番号      | 場所                                                                                                    |
|----------------------------------------------------------------------------------------------------|-----------|----------------------------------------------------------------------------------------------------|
| <b>ASNCLP</b> Program Reference for Replication<br>and Event Publishing                                             | なし        | DB2 Information Integrator<br>Support の Web サイト                                                                                                    |
| レプリケーションとイベント・パブリッシン GC88-9895<br>グス門                                                                               |           | DB2 Information Integrator<br>Support の Web サイト                                                                                                    |
| Migrating to SQL Replication                                                                                        | なし        | DB2 Information Integrator<br>Support の Web サイト                                                                                                    |
| レプリケーションとイベント・パブリッシン SC88-9893<br>グ ガイドおよびリファレンス                                                                    |           | • DB2 PDF Documentation CD<br>• DB2 Information Integrator<br>Support の Web サイト                                                                                                    |
| Replication Installation and Customization<br>Guide for z/OS                                                        | SC18-9127 | DB2 Information Integrator<br>Support の Web サイト                                                                                                    |
| SOL レプリケーション・ガイドおよびリフ<br>ァレンス                                                                                       | SC88-9163 | • DB2 PDF Documentation CD<br>• DB2 Information Integrator<br>Support の Web サイト                                                                                                    |
| Tuning for Replication and Event Publishing<br>Performance                                                          | なし        | DB2 Information Integrator<br>Support の Web サイト                                                                                                    |
| Tuning for SQL Replication Performance                                                                              | なし        | DB2 Information Integrator<br>Support の Web サイト                                                                                                    |
| Release Notes for IBM DB2 Information<br>Integrator Standard Edition, Advanced<br>Edition, and Replication for z/OS | なし        | 「DB2 インフォメーション・<br>センター」で、「製品概要」<br>> 「インフォメーション・イン<br>テグレーション」>「DB2<br>Information Integrator 概説」<br>>「問題、予備手段、および資<br>料の更新」<br>• DB2 Information Integrator の<br>インストール・ランチパッド<br>• DB2 Information Integrator<br>Support の Web サイト<br>• DB2 Information Integrator 製<br>品 CD |

## **Linux**、**UNIX**、および **Windows** におけるエンタープライズ・サーチ機能 に関する資料

Linux、UNIX、および Windows におけるエンタープライズ・サーチ機能に関する資 料

## <span id="page-42-0"></span>目的

Linux、UNIX、および Windows におけるエンタープライズ・サーチ機能に関する資 料。

表 *7. Linux*、*UNIX*、および *Windows* 上のエンタープライズ・サーチ機能に関する *DB2 Information Integrator* の資料

| 資料名                                                  | 資料番号      | 場所                                                          |
|------------------------------------------------------|-----------|-------------------------------------------------------------|
| エンタープライズ・サーチの管理                                      | SD88-6374 | DB2 Information Integrator<br>Support の Web サイト             |
| エンタープライズ・サーチ インストール・ガイ GD88-6373<br>$\kappa$         |           | DB <sub>2</sub> Information Integrator<br>Support の Web サイト |
| エンタープライズ・サーチ プログラミング・ガ SD88-6375<br>イドおよび API リファレンス |           | DB <sub>2</sub> Information Integrator<br>Support の Web サイト |
| エンタープライズ・サーチ リリース・ノート                                | なし        | DB <sub>2</sub> Information Integrator<br>Support の Web サイト |

## リリース情報およびインストール要件

リリース情報には、製品のリリースとフィックスパック・レベルに特有の情報が入 っています。 また、それぞれのリリースの資料に対する最新の訂正も含まれていま す。インストール要件には、 製品のリリースに特有の情報が入っています。

表 *8. DB2 Information Integrator* のリリース情報とインストール要件

| 資料名                                                                                                    | ファイル名               | 場所                                                                                                    |
|----------------------------------------------------------------------------------------------------|---------------------|----------------------------------------------------------------------------------------------------|
| Installation Requirements for IBM<br>DB2 Information Integrator Event<br>Publishing Edition, Replication<br>Edition, Standard Edition, Advanced<br>Edition, Advanced Edition Unlimited,<br>Developer Edition, and Replication<br>for z/OS | Preregs             | • <i>DB2 Information Integrator</i> 製品 CD<br>• DB2 Information Integrator のインス<br>トール・ランチパッド                               |
| Release Notes for IBM DB2<br>Information Integrator Standard<br>Edition, Advanced Edition, and<br>Replication for z/OS                                                                                                    | <b>ReleaseNotes</b> | 「DB2 インフォメーション・ヤンタ<br>ー」で、「製品概要」>「インフォメ<br>ーション・インテグレーション」<br>> 「DB2 Information Integrator 概<br>説」>「問題、予備手段、および資料<br>の更新」 |
|                                                                                                    |                     | • DB2 Information Integrator のインス<br>トール・ランチパッド                                                                            |
|                                                                                                    |                     | • DB2 Information Integrator Support の<br>Web サイト                                                                          |
|                                                                                                    |                     | • <i>DB2 Information Integrator</i> 製品 CD                                                                                  |
| IBM DB2 Information Integrator<br>Classic Event Publisher for IMS <sup>1</sup><br>リース情報                                                                                                    | なし                  | DB2 Information Integrator Support の<br>Web サイト                                                                            |

<span id="page-43-0"></span>表 *8. DB2 Information Integrator* のリリース情報とインストール要件 *(*続き*)*

| 資料名                                                                                                    | ファイル名 | 場所                                                      |
|----------------------------------------------------------------------------------------------------|-------|---------------------------------------------------------|
| <b>IBM</b> DB2 Information Integrator<br>Classic Event Publisher for VSAM<br>リリース情報                     | なし    | DB2 Information Integrator Support $\oslash$<br>Web サイト |
| <b>IBM</b> DB2 Information Integrator<br>Classic Federation for $z/OS$ $\cup \cup$ $\rightarrow$<br>ス情報 | なし    | DB2 Information Integrator Support $\oslash$<br>Web サイト |
| エンタープライズ・サーチ リリー なし<br>ス・ノート                                                                            |       | DB2 Information Integrator Support $\oslash$<br>Web サイト |

## リリース情報およびインストール要件の表示

リリース情報およびインストール要件の表示

#### 目的

Windows オペレーティング・システム上で 、CD に入っているインストール要件お よびリリース情報を表示するには、次のように入力します。

#### *x*¥doc¥*%L*

#### パラメーター

*x* Windows CD ドライブ名

*%L*

使用したい資料のロケール。例えば、en\_US

### 目的

UNIX オペレーティング・システム上で 、CD に入っているインストール要件およ びリリース情報を表示するには、次のように入力します。

/*cdrom*/doc/*%L*

#### パラメーター

*cdrom*

CD の UNIX マウント・ポイント

*%L*

使用したい資料のロケール。例えば、en\_US

### **PDF** 文書の表示および印刷

PDF 文書の表示および印刷

*DB2 PDF Documentation* CD から DB2 Information Integrator PDF ブックを表示お よび印刷するには、次のようにします。

1. *DB2 PDF Documentation* CD のルート・ディレクトリーから、index.htm ファイ ルをオープンします。

- 2. 使用したい言語をクリックします。
- 3. 表示したい文書のリンクをクリックします。

## <span id="page-44-0"></span>**DB2 Information Integrator** の資料へのアクセス

DB2 Information Integrator の資料へのアクセス

すべての DB2 Information Integrator ブックおよびリリース情報の PDF ファイル は、 [www.ibm.com/software/data/integration/db2ii/support.html](http://www.ibm.com/software/data/integration/db2ii/support.html) にある DB2 Information Integrator Support の Web サイトから入手できます。

DB2 Information Integrator Support の Web サイトから、最新の DB2 Information Integrator 製品資料にアクセスするには、 38 [ページの図](#page-45-0) 1 に示すように、「Product Information」リンクをクリックします。

<span id="page-45-0"></span>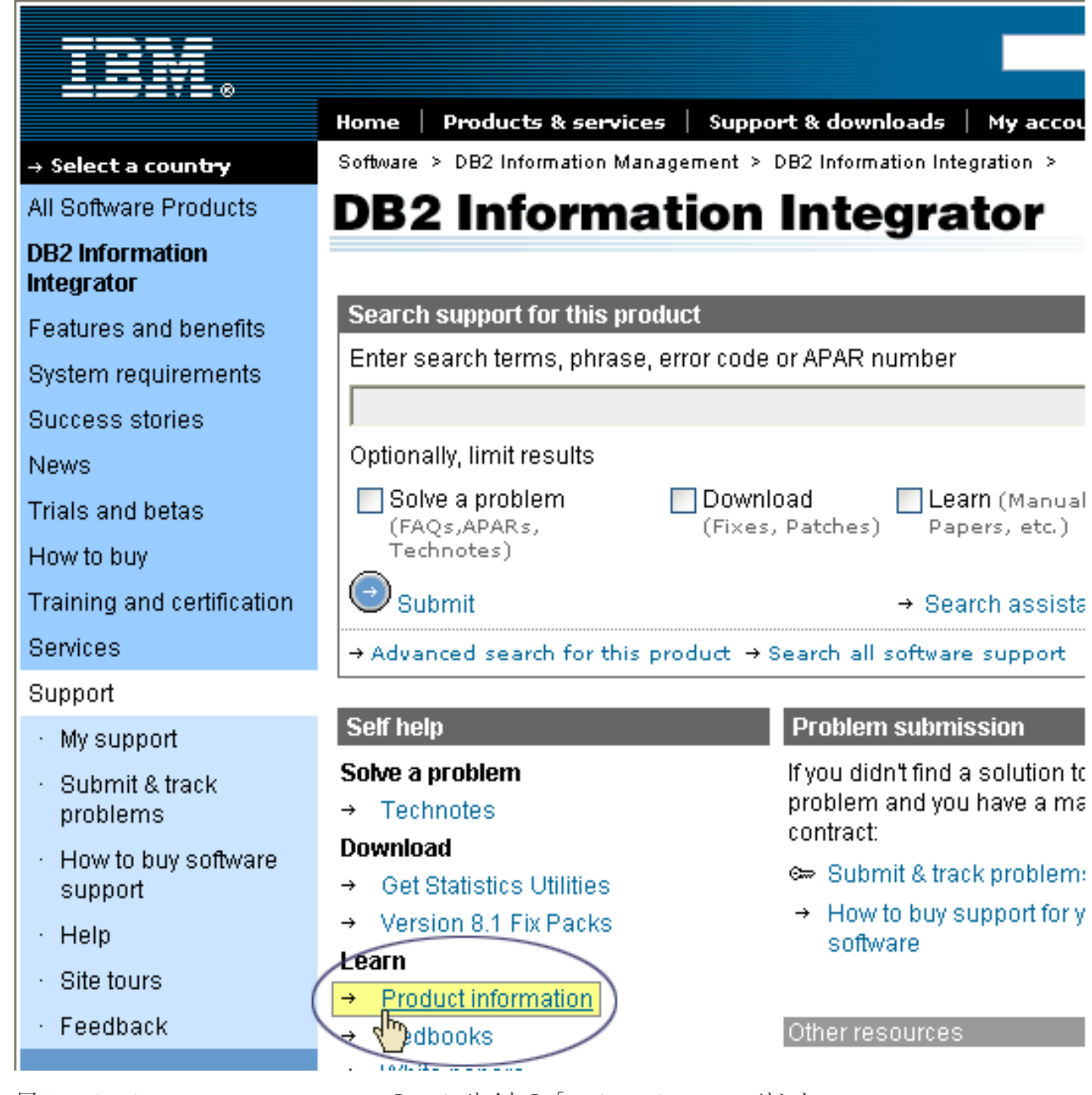

図 *1. DB2 Information Integrator Support* <sup>の</sup> *Web* サイトの「*Product Information*」リンク

「Product Information」リンクから、サポートされるすべての言語の最新の DB2 Information Integrator の資料にアクセスできます。

- v DB2 Information Integrator 製品資料 (PDF ファイル)
- リリース情報も含めた、フィックスパック製品資料
- v Linux、UNIX、および Windows の DB2 Information Center のダウンロードとイ ンストールの説明
- DB2 Information Center オンラインへのリンク

DB2 Information Integrator Support の Web サイトは、 サポート資料、IBM Redbooks、白書、製品のダウンロード、ユーザー・グループへのリンク、および、 DB2 Information Integrator についてのニュースも提供します。

## <span id="page-46-0"></span>アクセス支援

アクセス支援機能は、身体に障害のある (身体動作が制限されている、視力が弱い など) ユーザーがソフトウェア製品を十分活用できるように支援します。 DB2® バ ージョン 8 製品に備わっている主なアクセス支援機能は、以下のとおりです。

- すべての DB2 機能は、マウスの代わりにキーボードを使ってナビゲーションで きます。詳細については、『キーボードによる入力およびナビゲーション』を参 照してください。
- v DB2 のユーザー・インターフェースのフォント・サイズおよび色をカスタマイズ することができます。詳細については、 40 [ページの『アクセスしやすい表示』を](#page-47-0) 参照してください。
- DB2 製品は、Java™ Accessibility API を使用するアクセス支援アプリケーション をサポートします。詳細については、 40 [ページの『支援テクノロジーとの互換](#page-47-0) [性』を](#page-47-0)参照してください。
- v DB2 資料は、アクセスしやすい形式で提供されています。詳細については、 [40](#page-47-0) [ページの『アクセスしやすい資料』を](#page-47-0)参照してください。

## キーボードによる入力およびナビゲーション

### キーボード・フォーカス

キーボード・フォーカス

UNIX® オペレーティング・システムでは、アクティブ・ウィンドウの中で、キー・ ストロークによって操作できる領域が強調表示されます。

### キーボード入力

キーボード入力

キーボードだけを使用して DB2 ツールを操作できます。マウスを使って実行でき る操作は、キーまたはキーの組み合わせによっても実行できます。標準オペレーテ ィング・システム・キー・ストロークを使用して、標準オペレーティング・システ ム操作を実行できます。

キーまたはキーの組み合わせによって操作を実行する方法について、詳しくは、 「キーボード・ショートカットおよびアクセラレーター: Common GUI help」を参 照してください。

### キーボード・ナビゲーション

キーボード・ナビゲーション

キーまたはキーの組み合わせを使用して、 DB2 ツールのユーザー・インターフェ ースをナビゲートできます。

キーまたはキーの組み合わせによって DB2 ツールをナビゲートする方法の詳細に ついては、「キーボード・ショートカットおよびアクセラレーター: Common GUI help」を参照してください。

## <span id="page-47-0"></span>アクセスしやすい表示

アクセスしやすい表示

#### 目的

アクセスしやすい表示

#### フォントの設定

フォントの設定

「ツール設定」ノートブックを使用して、メニューおよびダイアログ・ウィンドウ に使用されるテキストの色、サイズ、およびフォントを選択できます。

フォント設定に関する詳細情報は、「メニューおよびテキストのフォントを変更す る: Common GUI help」を参照してください。

### 色に依存しない

色に依存しない

本製品のすべての機能を使用するために、ユーザーは必ずしも色を識別する必要は ありません。

## 支援テクノロジーとの互換性

支援テクノロジーとの互換性

DB2 ツールのインターフェースは、Java Accessibility API をサポートします。これ によって、スクリーン・リーダーその他の支援テクノロジーを DB2 製品で利用で きるようになります。

### アクセスしやすい資料

アクセスしやすい資料

DB2 の資料は、ほとんどの Web ブラウザーで表示可能な XHTML 1.0 形式で提供 されています。XHTML により、ご使用のブラウザーに設定されている表示設定に 従って資料を表示できます。さらに、スクリーン・リーダーや他の支援テクノロジ ーを使用することもできます。

シンタックス・ダイアグラムはドット 10 進形式で提供されます。この形式は、ス クリーン・リーダーを使用してオンライン資料にアクセスする場合にのみ使用でき ます。

## <span id="page-48-0"></span>**IBM** と連絡を取る

IBM へのお問い合わせ先は、Web サイト [www.ibm.com/planetwide](http://www.ibm.com/planetwide) にある「IBM Directory of Worldwide Contacts」をご覧下さい。

## 製品情報

DB2 Information Integrator 製品に関する情報は、 Web により入手できます。

Web サイト [www-6.ibm.com/jp/software/data/](http://www-6.ibm.com/jp/software/data/) をご覧ください。

このサイトには、次の最新情報が入っています。

- v 技術ライブラリー
- v 資料の注文方法
- 製品のダウンロード
- v ニュースグループ
- フィックスパック
- v ニュース
- Web リソースへのリンク

## <span id="page-50-0"></span>特記事項

本書は米国 IBM が提供する製品およびサービスについて作成したものであり、米 国以外の国においては本書で述べる製品、サービス、またはプログラムを提供しな い場合があります。日本で利用可能な製品、サービス、および機能については、日 本 IBM の営業担当員にお尋ねください。 本書で IBM 製品、プログラム、または サービスに言及していても、その IBM 製品、プログラム、またはサービスのみが 使用可能であることを意味するものではありません。これらに代えて、IBM の知的 所有権を侵害することのない、機能的に同等の製品、プログラム、またはサービス を使用することができます。ただし、製造元によって明示的に指定されたものを除 き、他社の製品¤プログラムまたはサービスを使用した場合の評価と検証はお客様の 責任で行っていただきます。

IBM は、本書に記載されている内容に関して特許権 (特許出願中のものを含む) を 保有している場合があります。本書の提供は、お客様にこれらの特許権について実 施権を許諾することを意味するものではありません。実施権についてのお問い合わ せは、書面にて下記宛先にお送りください。

〒106-0032 東京都港区六本木3-2-31 IBM World Trade Asia Corporation Licensing

以下の保証は、国または地域の法律に沿わない場合は、適用されません。 IBM お よびその直接または間接の子会社は、本書を特定物として現存するままの状態で提 供し、商品性の保証、特定目的適合性の保証および法律上の瑕疵担保責任を含むす べての明示もしくは黙示の保証責任を負わないものとします。国または地域によっ ては、法律の強行規定により、保証責任の制限が禁じられる場合、強行規定の制限 を受けるものとします。

この情報には、技術的に不適切な記述や誤植を含む場合があります。本書は定期的 に見直され、必要な変更は本書の次版に組み込まれます。 IBM は予告なしに、随 時、この文書に記載されている製品またはプログラムに対して、改良または変更を 行うことがあります。

本書において IBM 以外の Web サイトに言及している場合がありますが、便宜のた め記載しただけであり、決してそれらの Web サイトを推奨するものではありませ ん。それらの Web サイトにある資料は、この IBM 製品の資料の一部ではありませ ん。それらの Web サイトは、お客様の責任でご使用ください。

IBM は、お客様が提供するいかなる情報も、お客様に対してなんら義務も負うこと のない、自ら適切と信ずる方法で、使用もしくは配布することができるものとしま す。

本プログラムのライセンス保持者で、(i) 独自に作成したプログラムとその他のプロ グラム(本プログラムを含む)との間での情報交換、および (ii) 交換された情報の 相互利用を可能にすることを目的として、本プログラムに関する情報を必要とする 方は、下記に連絡してください。

IBM Corporation J46A/G4 555 Bailey Avenue San Jose, CA 95141-1003 U.S.A.

本プログラムに関する上記の情報は、適切な使用条件の下で使用することができま すが、有償の場合もあります。

本書で説明されているライセンス・プログラムまたはその他のライセンス資料は、 IBM 所定のプログラム契約の契約条項、IBM プログラムのご使用条件、またはそれ と同等の条項に基づいて、IBM より提供されます。

この文書に含まれるいかなるパフォーマンス・データも、管理環境下で決定された ものです。そのため、他の操作環境で得られた結果は、異なる可能性があります。 一部の測定が、開発レベルのシステムで行われた可能性がありますが、その測定値 が、一般に利用可能なシステムのものと同じである保証はありません。さらに、一 部の測定値が、推定値である可能性があります。実際の結果は、異なる可能性があ ります。お客様は、お客様の特定の環境に適したデータを確かめる必要がありま す。

IBM 以外の製品に関する情報は、その製品の供給者、出版物、もしくはその他の公 に利用可能なソースから入手したものです。 IBM は、それらの製品のテストは行 っておりません。したがって、他社製品に関する実行性、互換性、またはその他の 要求については確証できません。 IBM 以外の製品の性能に関する質問は、それら の製品の供給者にお願いします。

IBM の将来の方向または意向に関する記述については、予告なしに変更または撤回 される場合があり、単に目標を示しているものです。

本書には、日常の業務処理で用いられるデータや報告書の例が含まれています。よ り具体性を与えるために、それらの例には、個人、企業、ブランド、あるいは製品 などの名前が含まれている場合があります。これらの名称はすべて架空のものであ り、名称や住所が類似する企業が実在しているとしても、それは偶然にすぎませ ん。

#### 著作権使用許諾:

本書には、様々なオペレーティング・プラットフォームでのプログラミング手法を 例示するサンプル・アプリケーション・プログラムがソース言語で掲載されていま す。お客様は、サンプル・プログラムが書かれているオペレーティング・プラット フォームのアプリケーション・プログラミング・インターフェースに準拠したアプ リケーション・プログラムの開発、使用、販売、配布を目的として、いかなる形式 においても、IBM に対価を支払うことなくこれを複製し、改変し、配布することが できます。このサンプル・プログラムは、あらゆる条件下における完全なテストを 経ていません。従って IBM は、これらのサンプル・プログラムについて信頼性、 利便性もしくは機能性があることをほのめかしたり、保証することはできません。 お客様は、IBM のアプリケーション・プログラミング・インターフェースに準拠し

<span id="page-52-0"></span>たアプリケーション・プログラムの開発、使用、販売、配布を目的として、いかな る形式においても、 IBM に対価を支払うことなくこれを複製し、改変し、配布す ることができます。

それぞれの複製物、サンプル・プログラムのいかなる部分、またはすべての派生し た創作物には、次のように、著作権表示を入れていただく必要があります。

Outside In ® Viewer Technology, ©1992-2004 Stellent, Chicago, IL., Inc. All Rights Reserved.

IBM XSLT Processor Licensed Materials - Property of IBM ©Copyright IBM Corp., 1999-2004. All Rights Reserved.

### 商標

ここでは、IBM の商標と、特定の IBM 以外の商標をリストします。

以下は、IBM Corporation の商標です。

IBM AIX AIX 5L D<sub>B2</sub> DB2 Universal Database Domino Domino.doc Hummingbird Informix Lotus Lotus Notes Notes OmniFind POWER4 POWER5 RISC System/6000 Tivoli WebSphere Workplace xSeries z/OS

以下は、それぞれ各社の商標または登録商標です。

Java およびすべての Java 関連の商標およびロゴは、Sun Microsystems, Inc. の米国 およびその他の国における商標または登録商標です。

Microsoft、Windows、Windows NT および Windows ロゴは、Microsoft Corporation の米国およびその他の国における商標です。

Intel、Intel Inside (ロゴ)、MMX および Pentium は、Intel Corporation の米国および その他の国における商標です。

UNIX は、The Open Group の米国およびその他の国における登録商標です。 Linux は、Linus Torvalds の米国およびその他の国における商標です。 他の会社名、製品名およびサービス名等はそれぞれ各社の商標です。

# <span id="page-54-0"></span>索引

日本語, 数字, 英字, 特殊文字の 順に配列されています。なお. 濁 音と半濁音は清音と同等に扱われ ています。

# [ア行]

[アンインストール](#page-30-0) 2[3, 25](#page-32-0) UNIX [ベースのオペレーティング・シ](#page-30-0) ステム上の [DB2 II OmniFind](#page-30-0) [Edition 23](#page-30-0) Windows 上の [DB2 II OmniFind](#page-32-0) [Edition 25](#page-32-0) [インストール・ディレクトリー](#page-15-0) 8 [インフォメーション・センター](#page-26-0) 19 [エンタープライズ・サーチ管理者パスワー](#page-15-0) [ド](#page-15-0) 8 [エンタープライズ・サーチ管理者ユーザー](#page-15-0) [ID 8](#page-15-0) [エンタープライズ・サーチのインストー](#page-15-0) [ル・ディレクトリー](#page-15-0) 8 [エンタープライズ・サーチのデータ・ディ](#page-15-0) [レクトリー](#page-15-0) 8

# [カ行]

[管理者パスワード、エンタープライズ・サ](#page-15-0) [ーチ用](#page-15-0) 8 管理者ユーザー ID[、エンタープライズ・](#page-15-0) [サーチ用](#page-15-0) 8 [検索、エンタープライズ・サーチの資料](#page-28-0)  $21$ 

# [サ行]

[サポートされるオペレーティング・システ](#page-8-0) [ム](#page-8-0) 1 [資料](#page-28-0) 21 [前提ソフトウェア](#page-8-0) 1 [ソフトウェア要件](#page-8-0) 1

# [タ行]

[データ・ディレクトリー](#page-15-0) 8 [ディスク・スペース所要量](#page-12-0) 5

# [ハ行]

[ハードウェア要件](#page-12-0) 5 [ファースト・ステップ](#page-20-0) 13 [開始](#page-20-0) 13

# **D**

DB2 インフォメーション・センター [開始](#page-26-0) 19 DB2 [インフォメーション・センターを開](#page-26-0) [始する](#page-26-0) 19 DB2 インフォメーション・センター・サ ービス [開始](#page-26-0) 19 DB2 インフォメーション・センター・デ ーモン [開始](#page-26-0) 19

## **L**

Linux および AIX 上の Deployment Manager [開始](#page-22-0) 15 Linux および AIX 上の HTTP サーバー [開始](#page-22-0) 15 Linux および AIX 上の WebSphere Application Server [開始](#page-22-0) 15 Linux および AIX 上の WebSphere Application Server Network Deployment [開始](#page-22-0) 15 Linux および AIX 上のアプリケーショ ン・サーバー [開始](#page-22-0) 15 Linux および AIX 上のエンタープライ ズ・サーチ [開始](#page-22-0) 15

## **P**

PDF [の資料](#page-28-0) 21

## **U**

UNIX ベースのオペレーティング・システ ム上の DB2 II OmniFind Edition [アンインストール](#page-30-0) 23

## **W**

Windows 上の DB2 II OmniFind Edition [アンインストール](#page-32-0) 25 Windows 上の Deployment Manager [開始](#page-24-0) 17 Windows 上の HTTP サーバー [開始](#page-24-0) 17 Windows 上の WebSphere Application Server [開始](#page-24-0) 17 Windows 上の WebSphere Application Server Network Deployment [開始](#page-24-0) 17 Windows 上のアプリケーション・サーバ ー [開始](#page-24-0) 17 Windows 上のエンタープライズ・サー チ・システム [開始](#page-24-0) 17

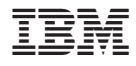

Printed in Japan

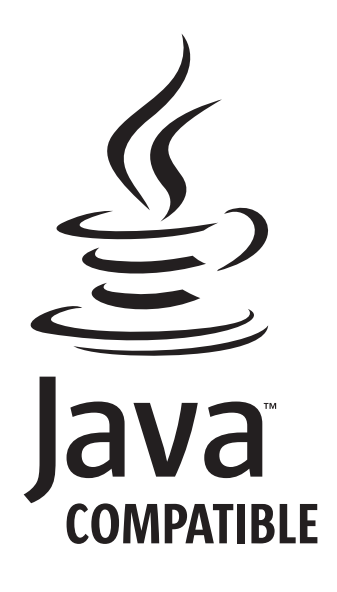

GD88-6373-01

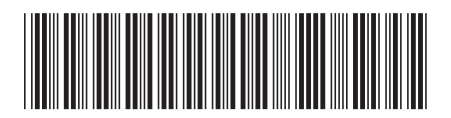

日本アイ・ビー・エム株式会社 〒106-8711 東京都港区六本木3-2-12